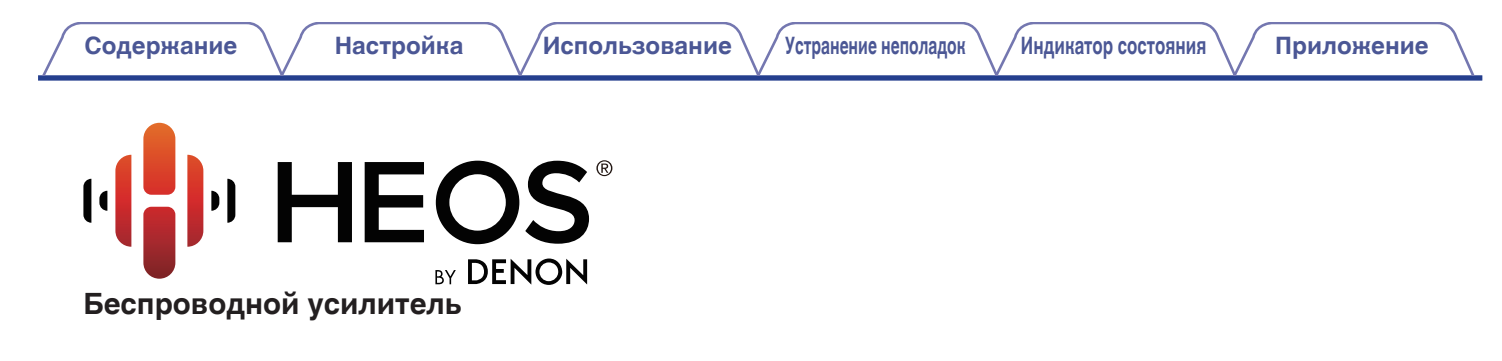

# **Руководство пользователя HEOS Amp**

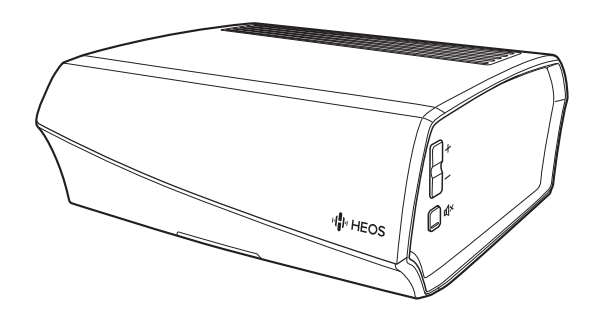

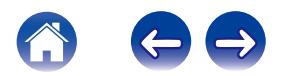

<span id="page-1-0"></span>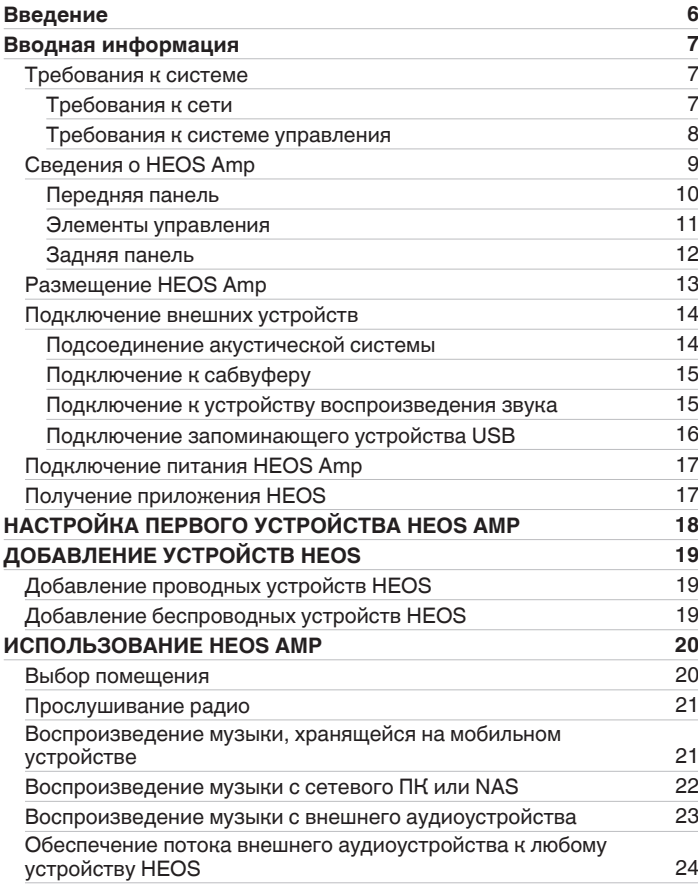

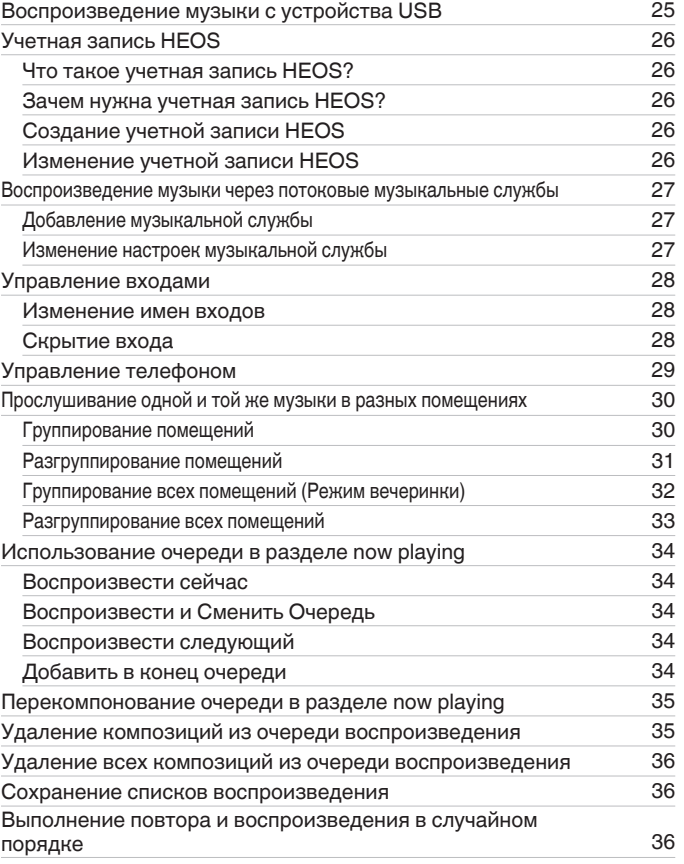

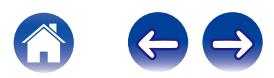

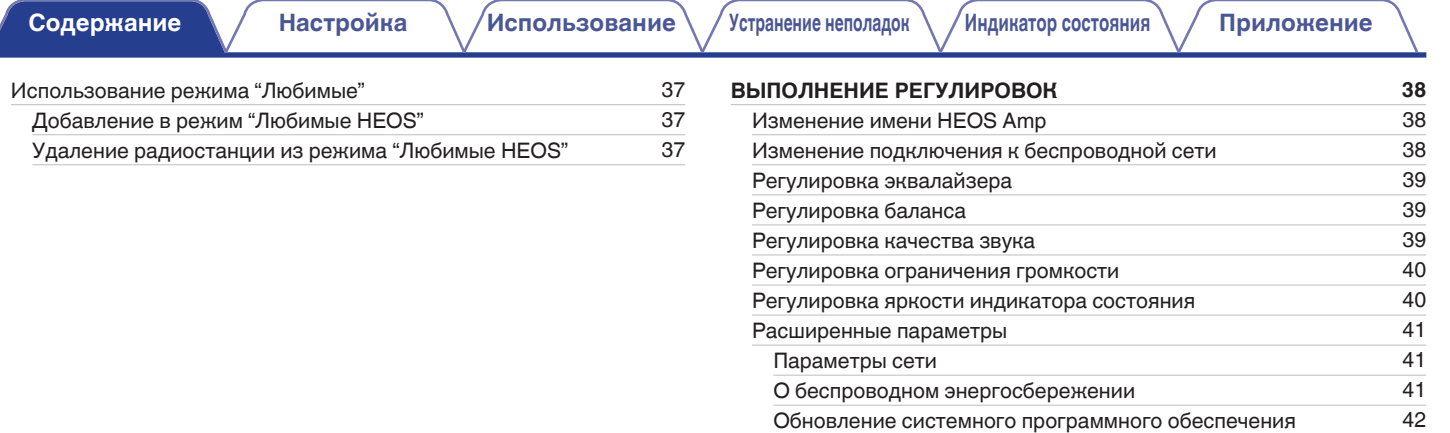

 $\overline{\phantom{a}}$ 

 $\sim$  [42](#page-41-0)

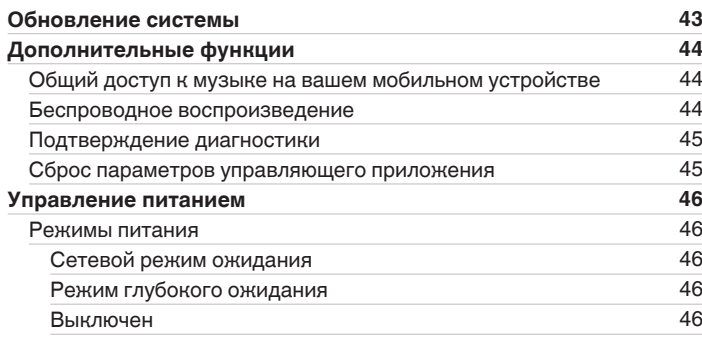

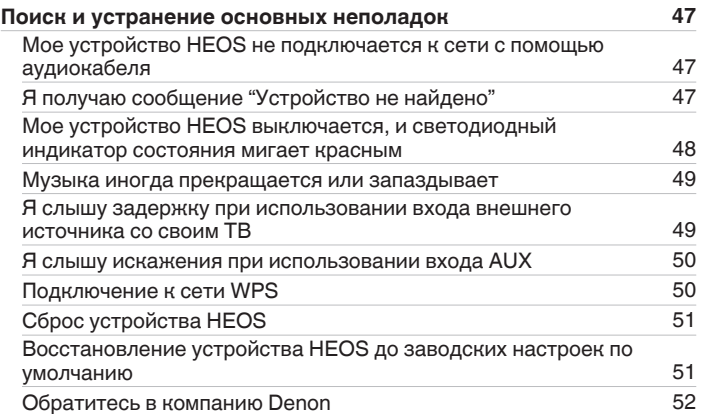

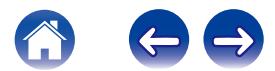

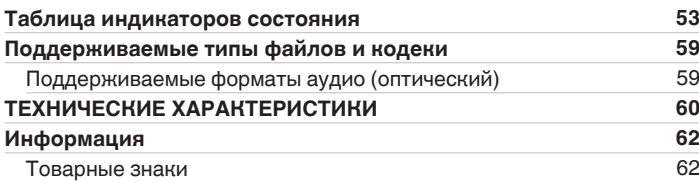

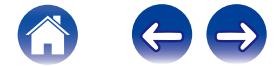

<span id="page-5-0"></span>Благодарим Вас за приобретение данного изделия HEOS. Чтобы гарантировать его бесперебойную работу, пожалуйста, внимательно прочтите настоящее руководство пользователя, прежде чем приступить к эксплуатации изделия.

#### **ПРИМЕЧАНИЕ**

• ИНФОРМАЦИЯ, СОДЕРЖАЩАЯСЯ В ДАННОМ ДОКУМЕНТЕ, МОЖЕТ БЫТЬ ИЗМЕНЕНА БЕЗ УВЕДОМЛЕНИЯ.

Актуальную информацию см. на странице HEOSbyDenon.com

# **Введение**

HEOS Amp является частью многокомнатной беспроводной звуковой системы HEOS, которая позволяет слушать любимую музыку в любой части Вашего дома. Посредством имеющейся домашней сети и приложения HEOS, установленного на устройстве iOS или Android™, можно искать, выбирать и прослушивать музыку как из Вашей собственной музыкальной библиотеки, так и из различных музыкальных потоковых интернет-служб.

- 0 Полноценное многокомнатное звучание: возможность воспроизводить разные композиции в нескольких помещениях или одну композицию во всех помещениях
- Быстрая и удобная настройка с использованием имеющейся домашней беспроводной сети
- Лучший в отрасли показатель синхронизации звука между устройством HEOS до микросекунды
- Легендарное качество звучания Denon

Если у Вас мало времени, можно выполнить быструю настройку, следуя шагам, описанным в кратком руководстве пользователя HEOS (поставляется с устройством HEOS), и совсем скоро Вы сможете насладиться превосходным звучанием любимой музыки.

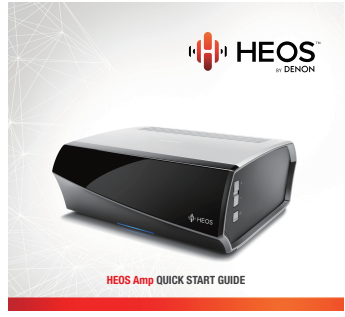

Для получения более подробной информации о функциях и преимуществах Вашего устройства HEOS Amp ознакомьтесь с данным Руководством пользователя.

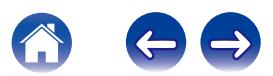

# <span id="page-6-0"></span>**Вводная информация**

**ПРИМЕЧАНИЕ**

• Если Вы уже установили хотя бы одно устройство HEOS, перейдите к разделу ["ДОБАВЛЕНИЕ УСТРОЙСТВ HEOS"](#page-18-0) (г [стр. 19\).](#page-18-0)

### **Требования к системе**

Перед началом установки первого устройства HEOS необходимо убедиться в понимании и выполнении некоторых основных требований.

### **ПРЕ Требования к сети**

**Беспроводной маршрутизатор** - Для использования музыкальной системы HEOS необходима действующая беспроводная сеть (Wi-Fi) у Вас дома. Если у Вас нет беспроводной сети, свяжитесь с местным продавцом Denon или компанией по розничной торговле электроникой, которые помогут Вам в приобретении и установке оборудования для беспроводной сети у Вас дома.

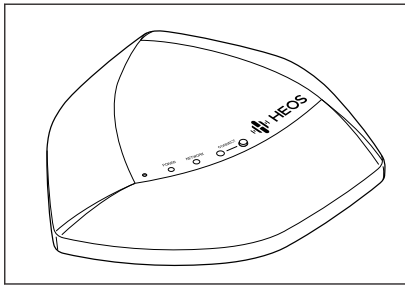

Если Вам понадобится настроить новую беспроводную сеть или расширить диапазон существующей сети, в качестве аксессуара доступен расширитель беспроводного диапазона HEOS Extend (продается отдельно). Для получения дополнительной информации о расширителе беспроводной сети свяжитесь с компанией Denon.

**Высокоскоростное интернет-соединение**- HEOS подключается к Интернету для воспроизведения музыки из различных популярных музыкальных интернет-служб. В HEOS также предусмотрена система обновления программного обеспечения; обновление осуществляется посредством домашнего интернет-соединения. Соединения DSL, а также кабельные и оптоволоконные соединения надежны и обеспечивают максимальное удобство использования системы. При слабом интернет-соединении, например при использовании спутникового соединения, могут возникать перебои в работе.

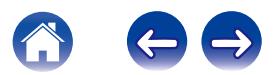

#### <span id="page-7-0"></span>**Пребования к системе управления**

Беспроводной многокомнатной акустической системой HEOS можно управлять с помощью бесплатного приложения HEOS, установив его на любом мобильном устройстве на базе iOS или Android, соответствующем следующим минимальным требованиям:

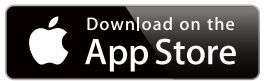

#### **Минимальные требования к iOS**

- iOS 7.0 или более поздней версии
- $\bullet$  iPhone® 4 или более позлней версии
- iPad® 2 или более поздней версии
- iPod touch® (5-го поколения) или более поздней версии

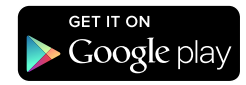

#### **Минимальные требования к Android**

- ОС Android 2.3 или более поздней версии
- Все разрешения

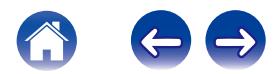

### <span id="page-8-0"></span>**Сведения о HEOS Amp**

Распакуйте HEOS Amp и убедитесь, что следующие позиции входят в комплект:

(1) HEOS Amp **B Краткое руководство пользователя** (3) Сертификаты безопасности

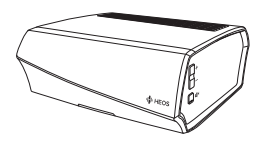

**(4)** Гарантия (Только североамериканская модель)

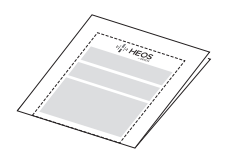

 $\overline{a}$  Кабель Ethernet  $\overline{a}$  Шнур питания

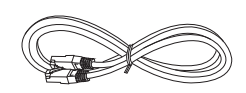

**ПРИМЕЧАНИЕ**

0 Используйте шнур питания, который поставляется с устройством.

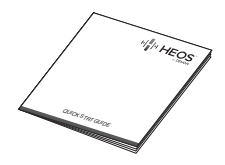

E Расширенный план защиты (Только североамериканская модель)

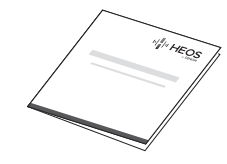

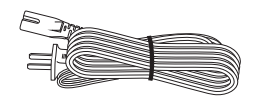

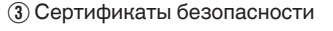

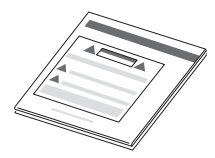

 $(6)$  Аудиокабель/кабель настройки

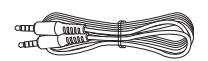

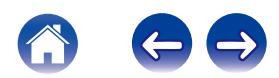

# <span id="page-9-0"></span>**[Содержание](#page-1-0)**  $\setminus$  **[Настройка](#page-17-0)**  $\setminus$  **[Использование](#page-19-0)**  $\setminus$  [Устранение неполадок](#page-46-0)  $\setminus$  [Индикатор состояния](#page-52-0)  $\setminus$  [Приложение](#page-58-0)

#### **Передняя панель**

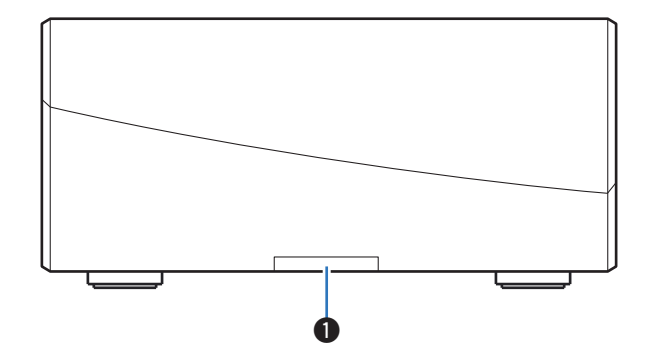

#### A **Индикатор состояния**

Для получения информации о значении цвета и состояния индикатора см. ["Таблица индикаторов состояния""Таблица индикаторов](#page-52-0) [состояния" \(](#page-52-0) $F$  стр. 53).

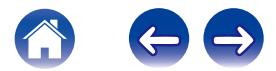

<span id="page-10-0"></span>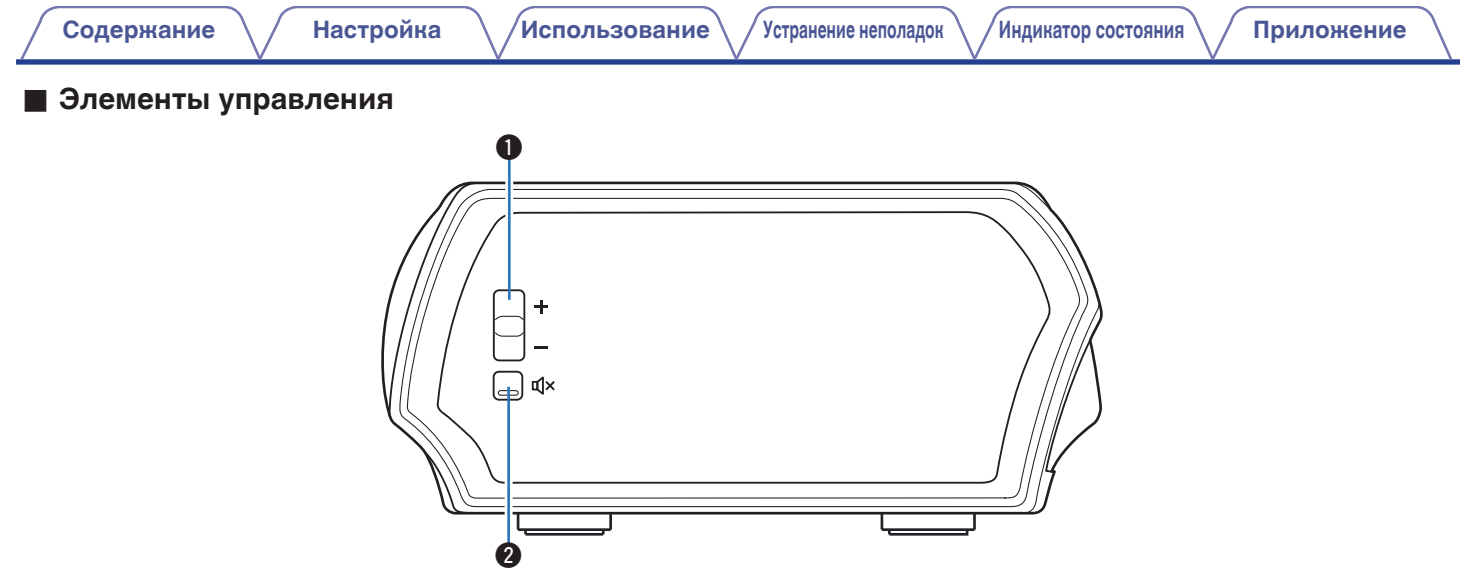

#### A **Кнопки увеличения/уменьшения громкости (+, –)**

Служит для регулировки уровня громкости устройства HEOS.

#### **@** Кнопка отключения звука ( $\phi$ X)

Служит для включения или отключения звука устройства HEOS.

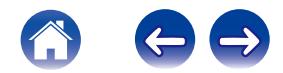

#### **• Задняя панель**

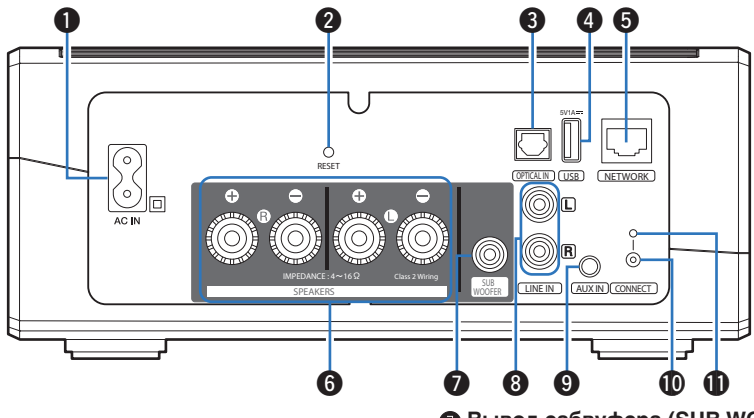

<span id="page-11-0"></span>**[Содержание](#page-1-0) [Настройка](#page-17-0) [Использование](#page-19-0) [Устранение неполадок](#page-46-0) [Индикатор состояния](#page-52-0) [Приложение](#page-58-0)**

#### A **Ввод AC (AC IN)**

Служит для подключения шнура питания. (С [стр. 17\)](#page-16-0)

#### **B** Кнопка Сброс (RESET)

Служит для сброса различных настроек до заводских значений по умолчанию. (С [стр. 51\)](#page-50-0)

#### **Вход цифрового звука (OPTICAL IN)**

Служит для подключения аудиоустройств с помощью шифрового оптического кабеля. (С [стр. 15\)](#page-14-0)

#### **• Вход USB (USB 5 V/1 A)**

Служит для подключения устройств хранения USB.  $(\n\sqrt{p^2} \text{ crp. } 16)$ 

#### **R** Сетевой разъем (NETWORK)

Служит для подключения данного устройства к проводной сети Ethernet. (С [стр. 19\)](#page-18-0)

#### **Pазъемы для динамиков (SPEAKERS)**

Используются для подключения динамиков. (С [стр. 14\)](#page-13-0)

#### G **Вывод сабвуфера (SUB WOOFER)**

Служит для подключения данного устройства к мощному сабвуферу.  $(\overline{\mathscr{C}}\overline{\mathscr{C}})$  [стр. 15\)](#page-14-0)

#### **Аналоговый линейный ввод (LINE IN)**

Служит для подключения аудиоустройств с помощью стерео кабеля RCA. ( $\overline{C}$  [стр. 15\)](#page-14-0)

#### **Bxog AUX (AUX IN)**

Служит для подключения аудиоустройств с помощью 3,5 мм кабеля.  $(\sqrt{2})$  [стр. 15\)](#page-14-0)

Используется для добавления динамика к беспроводной сети.  $(\mathbb{C}\mathbb{F}^{\sim}C$ тр. 19)

#### $\bigcirc$  Кнопка Подключить (CONNECT)

Служит для настройки Wi-Fi.

#### **6** Индикатор состояния подключения

Служит для отображения состояния данного устройства.  $(\mathbb{R}^2)$  [стр. 53\)](#page-52-0)

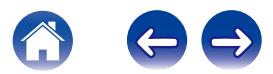

### <span id="page-12-0"></span>**Размещение HEOS Amp**

НEOS Amp предназначен для добавления функциональности многокомнатного звука HEOS внешнему устройству, которое предлагает усиление звука. Вы должны поместить HEOS Amp в удобное место рядом с колонками, к которым Вы их подключите.

- Устройство HEOS Amp должно располагаться в диапазоне действия беспроводной сети.
- Устройство HEOS Amp не является водопроницаемым. Не располагайте его возле источника воды и не оставляйте на улице под дождем или снегом.

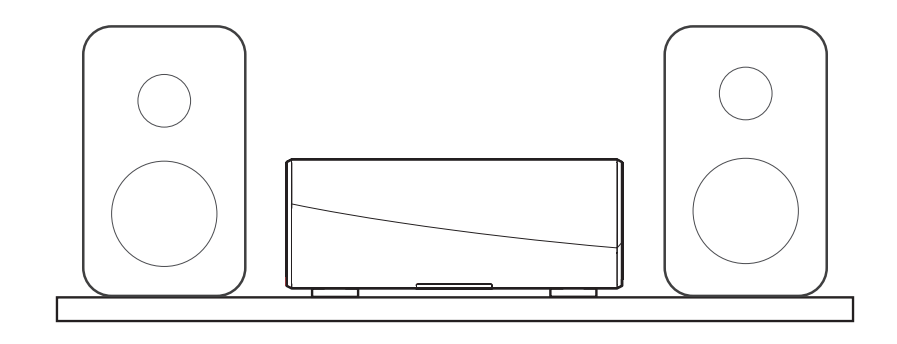

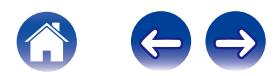

### <span id="page-13-0"></span>**Подключение внешних устройств**

#### o **Подсоединение акустической системы**

Внимательно проверьте левый (Л) и правый (П) каналы и полярность + (красный) и – (черный) на колонках, присоединенных к устройству, и подключите каналы в соответствии с указанной маркировкой.

- **1 Срежьте около 10 мм изоляции с провода колонок, затем или крепко скрутите сердечник провода, или воспользуйтесь клеммами для подключения.**
- **2 На колонках поверните разъемы для подключения против часовой стрелки и немного ослабьте их.**

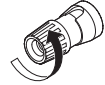

**3 Вставьте кабель от колонок в разъемы.**

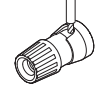

**4 Поверните разъем на динамике по часовой стрелке, чтобы затянуть его.**

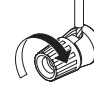

#### **ПРИМЕЧАНИЕ**

- 0 Перед подключением акустической системы отключите шнур питания устройства из розетки. Выключите также все подсоединенные активные сабвуферы.
- 0 Выполняйте подсоединение таким образом, чтобы центральные проводники кабеля акустической системы не выступали из клеммы громкоговорителя. Возможно срабатывание схемы защиты при соприкосновении центральных проводников с задней панелью или при соприкосновении проводов + и друг с другом.
- 0 Запрещается прикасаться к клеммам акустической системы при включенном сетевом шнуре. Это может привести к поражению электрическим током.
- Используйте динамики с сопротивлением от 4 до 16  $\Omega$ /Ом. Схема защиты может быть активирована, если используются громкоговорители с сопротивлением, не соответствующим указанному.
- 0 В зависимости от подключенных динамиков при прослушивании музыки с высокой громкостью может активироваться схема защиты и выключится питание (индикатор состояния мигает красным). В этом случае настройте параметр "Лимит громкости". (С [стр. 40\)](#page-39-0)

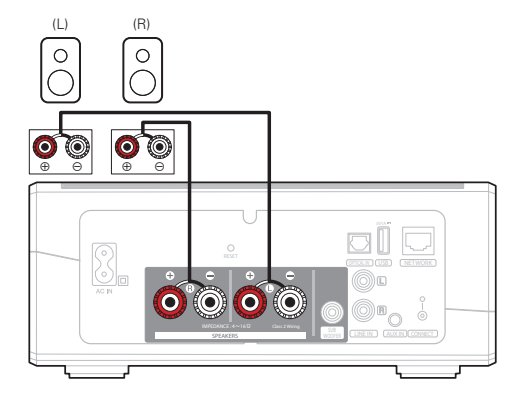

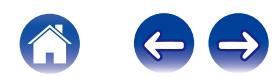

<span id="page-14-0"></span>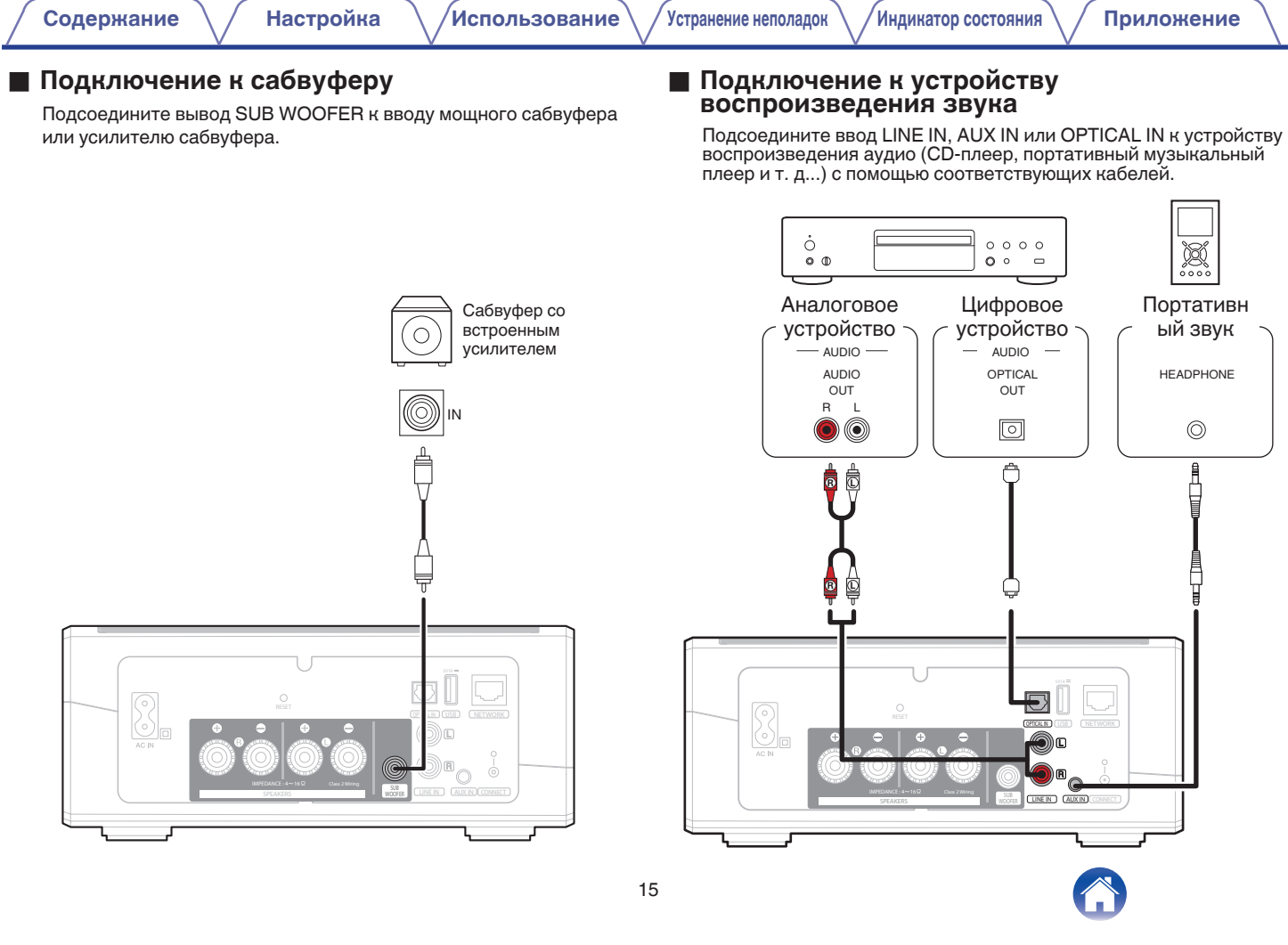

#### <span id="page-15-0"></span>o **Подключение запоминающего устройства USB**

Подключите запоминающее устройство USB-формата FAT32, содержащее цифровые музыкальные файлы, к свободному USBпорту.

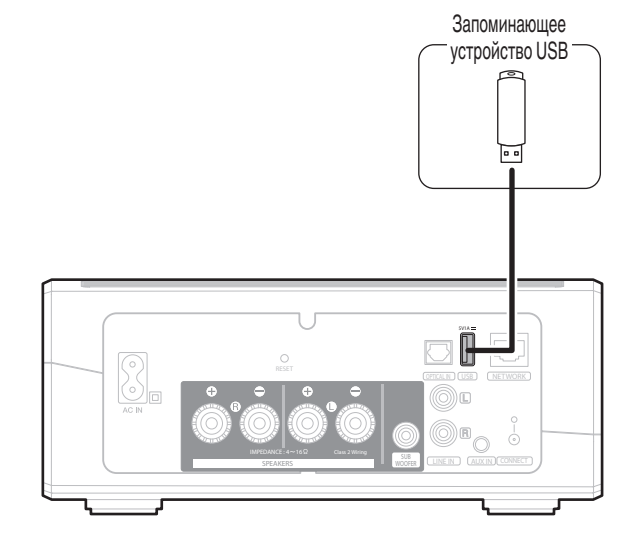

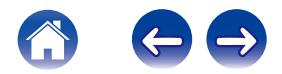

<span id="page-16-0"></span>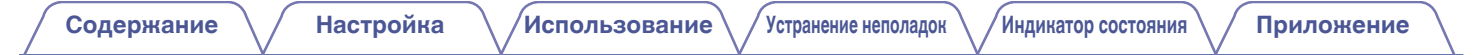

### **Подключение питания HEOS Amp**

Подсоедините входящий в комплект шнур питания к задней части HEOS Amp и вставьте вилку в розетку.

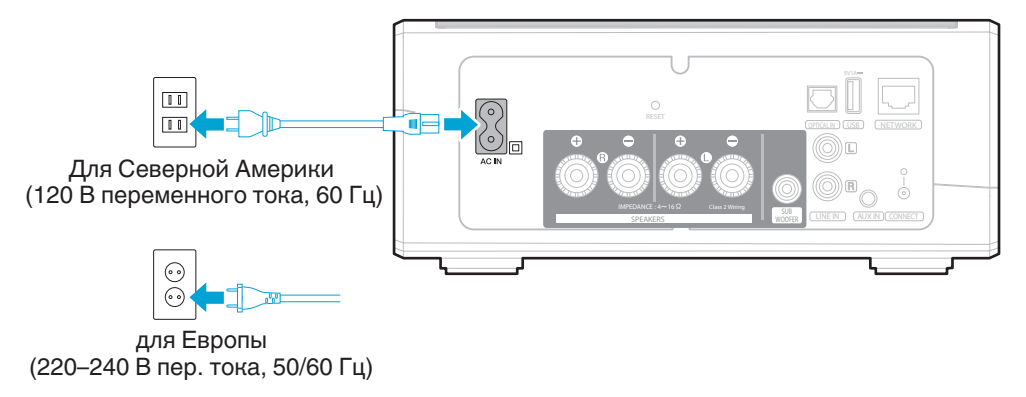

### **Получение приложения HEOS**

Приложение HEOS является главным инструментом для использования системы HEOS. С помощью Вашего мобильного устройства и приложения HEOS можно настраивать, просматривать, изучать и управлять Вашей системой HEOS прямо из Вашей ладони из любой точки дома.

Загрузите приложение HEOS для iOS или Android, набрав "HEOS by Denon" в строке поиска магазинов App Store<sup>SM</sup>, Google Play™ или Amazon.

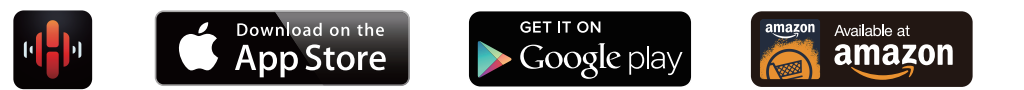

С целью усовершенствования технические характеристики и конструкция могут изменяться без уведомления.

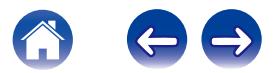

# <span id="page-17-0"></span>**НАСТРОЙКА ПЕРВОГО УСТРОЙСТВА HEOS AMP**

После размещения HEOS Amp в помещении, предназначенном для прослушивания и загрузки приложения HEOS, можно начинать настройку HEOS Amp для воспроизведения музыки. Процесс настройки включает в себя несколько простых шагов для подключения HEOS Amp к существующей домашней сети:

#### **Внимание**

- При подключении HEOS Amp к беспроводной сети кабель Ethernet подключать НЕ НУЖНО. При подключении HEOS Amp к проводной сети следует использовать кабель Ethernet, чтобы подключить HEOS Amp к сети или маршрутизатору.
- **1 Убедитесь, что Ваше мобильное устройство подключено к беспроводной сети (к той же сети, к которой необходимо подключить HEOS Amp). Это можно проверить в разделе Параметры - Wi-Fi в меню настроек устройства iOS или Android.**

#### **ПРИМЕЧАНИЕ**

- 0 Если ваша беспроводная сеть защищена, убедитесь, что вы знаете пароль для подключения.
- **2 Убедитесь, что аудиокабель/кабель настройки, входящий в комплект, находится под рукой.**

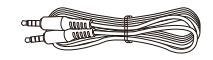

**3 На мобильном устройстве запустите приложение HEOS.**

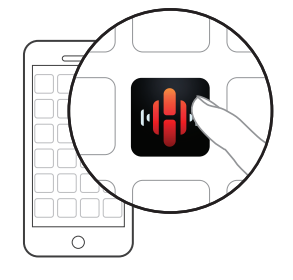

- **4 Коснитесь кнопки "Установить сейчас" в верхней части экрана.**
- **5 Следуя инструкциям, добавьте HEOS Amp к беспроводной сети. (Параметры Wi-Fi из Вашего мобильного устройства будут скопированы в HEOS Amp через аудиокабель.)**

#### **ПРИМЕЧАНИЕ**

0 При возникновении проблем с подключением устройства HEOS перейдите в раздел "Устранение неполадок" ( $\sqrt{\mathscr{E}}$  [стр. 47\)](#page-46-0).

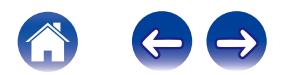

# <span id="page-18-0"></span>**ДОБАВЛЕНИЕ УСТРОЙСТВ HEOS**

Беспроводная многокомнатная акустическая система HEOS представляет собой систему с полноценным многокомнатным звучанием, которая автоматически синхронизирует воспроизведение звука между несколькими устройствами HEOS таким образом, что звук, воспроизводимый в разных помещениях, идеально синхронизируется и дарит непревзойденные впечатления от прослушивания!К системе HEOS можно добавить до 32 устройств.

### **Добавление проводных устройств HEOS**

Просто подключите устройства HEOS к домашней сети с помощью кабеля Ethernet, и устройства HEOS появятся в приложении HEOS в качестве нового помещения на экране Rooms.

Для удобства можно присвоить устройству имя, чтобы указать, в каком помещении устройства HEOS размещены.

- Используйте только защищенный кабель STP или кабель ScTP LAN; данные кабели можно приобрести в любом магазине электроники (рекомендуется выбирать кабель категории 5 или выше).
- Не подключайте сетевой разъем непосредственно к порту ЛВС или разъему Ethernet на компьютере.

## **Добавление беспроводных устройств HEOS**

К устройствам HEOS можно добавлять дополнительные беспроводные устройства HEOS, выбрав "Добавить устройство" в меню параметров приложений HEOS и следуя инструкциям:

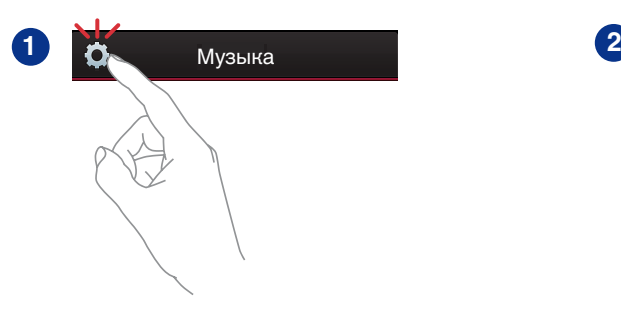

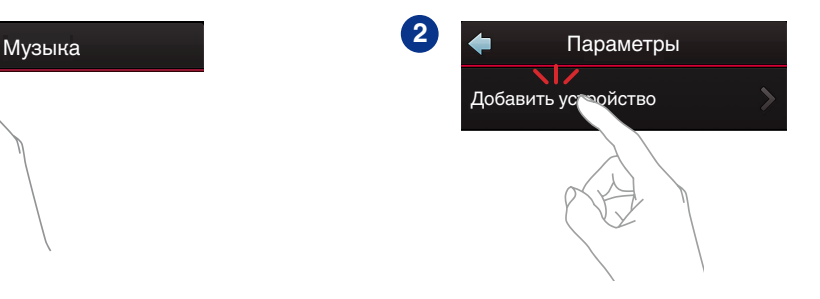

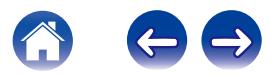

# <span id="page-19-0"></span>**ИСПОЛЬЗОВАНИЕ HEOS AMP**

Как только устройство HEOS Amp подключено к сети и приложение HEOS установлено на мобильном устройстве, можно приступить к использованию системы и насладиться любимой музыкой. Вы можете слушать разные композиции в каждой комнате или воспроизводить одну и ту же музыку с идеальной синхронизацией во всех комнатах. Вам решать!

### **Выбор помещения**

Если имеется несколько устройств HEOS Amp, необходимо указать в системе HEOS, каким устройством Вы хотите управлять:

- **1 Коснитесь вкладки "Помещения".**
- **2 Выберите комнату, которой необходимо управлять.**
- **3 Нажмите вкладку "Музыка" и выберите источник воспроизведения или вкладку "Воспроизведение", чтобы начать управление содержимым, воспроизводимым в выбранном помещении.**

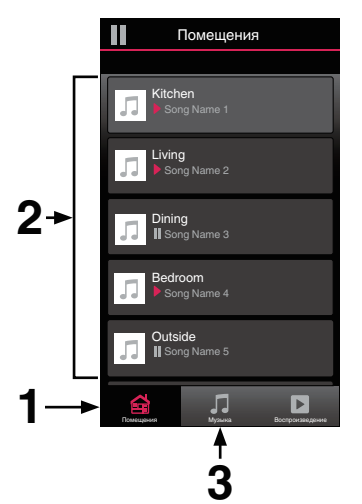

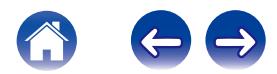

### <span id="page-20-0"></span>**Прослушивание радио**

С помощью радиослужбы TuneIn в системе HEOS можно получить доступ к более чем 100 000 бесплатных интернет-радиостанций по всему миру. Просто выберите логотип TuneIn в основном меню "Музыка", просмотрите список из 100 000 станций, тщательно организованных по популярным категориям, и выберите станцию, соответствующую Вашему настроению.

#### **ПРИМЕЧАНИЕ**

• Если у вас есть учетная запись TuneIn, можно войти в службу TuneIn в меню Параметры – Музыкальные источники – TuneIn и получить доступ ко всем станциям "Избранное" TuneIn.

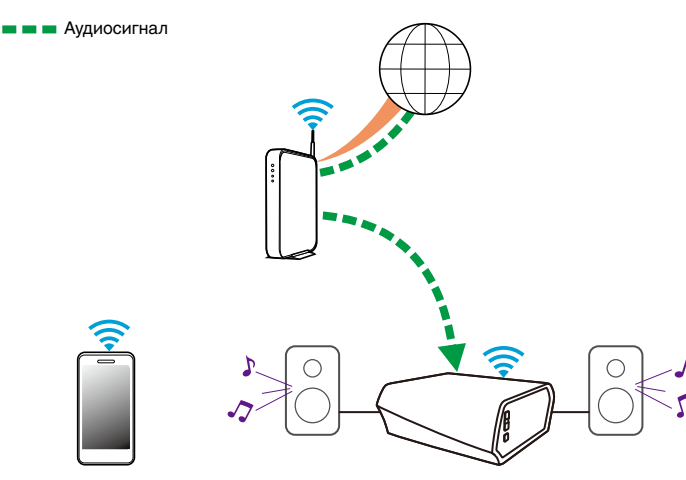

### **Воспроизведение музыки, хранящейся на мобильном устройстве**

- **1 Коснитесь вкладки "Музыка".**
- **2 Выберите "Этот смартфон/iPhone/iPod/iPad".**
- **3 Выполните поиск музыки в телефоне и выберите композиции для воспроизведения.**
- Аудиосигнал

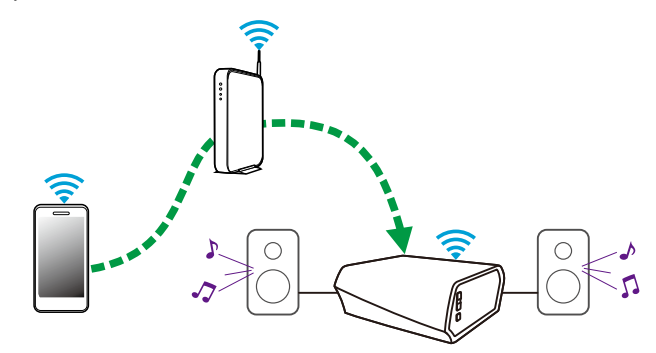

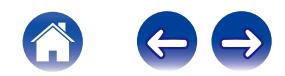

### <span id="page-21-0"></span>**Воспроизведение музыки c сетевого ПК или NAS**

- **1 На вкладке "Музыка" выберите пункт "Музыкальные сервера".**
- **2 Выберите имя сетевого ПК или сервера NAS (сетевого хранилища данных).**
- **3 Выполните поиск музыки на ПК/NAS и выберите композиции для воспроизведения.**

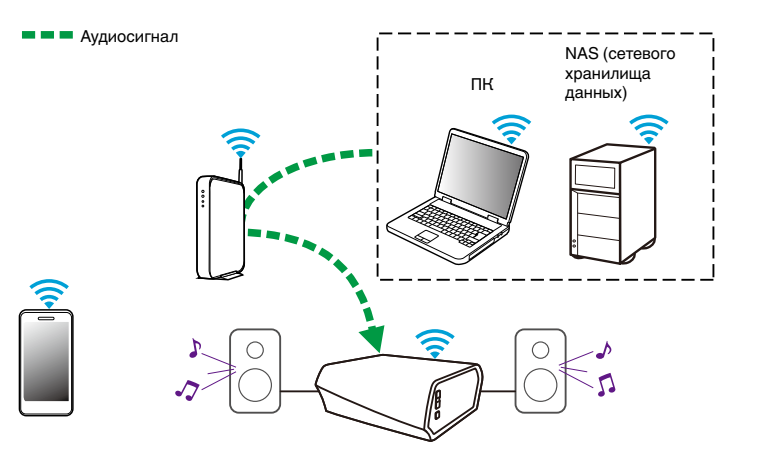

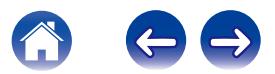

### <span id="page-22-0"></span>**Воспроизведение музыки с внешнего аудиоустройства**

- **1 Подключите внешнее аудиоустройство к цифровому оптическому, аналоговому стерео RCA или аналоговому 3,5 мм стерео вводу в задней части HEOS Amp.**
- **2 На вкладке Музыка выберите пункт "Входы".**
- **3 Выберите имя устройства HEOS Amp и входа, к которому в шаге 1 было подключено аудиоустройство.**
- **4 Начните воспроизведение на аудиоустройстве.**

#### **ПРИМЕЧАНИЕ**

• При подключении стереоаудиокабеля к входу AUX IN источник автоматически переключается на Inputs.

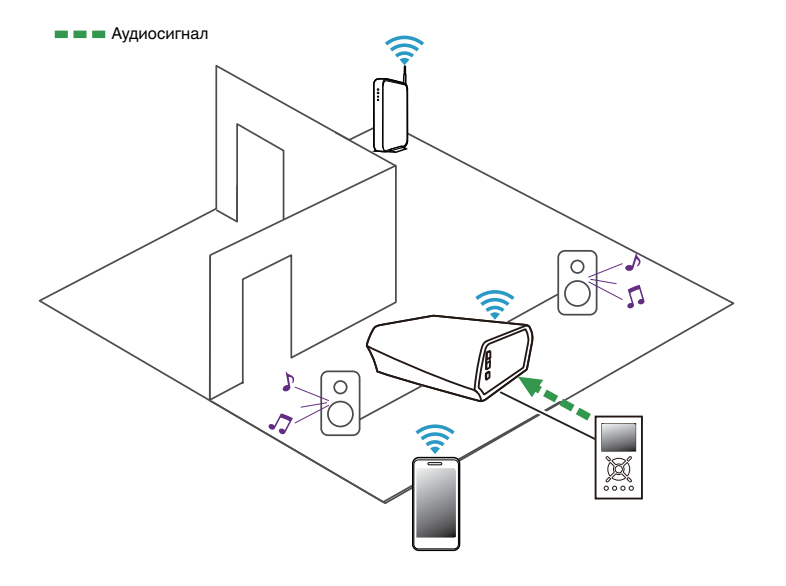

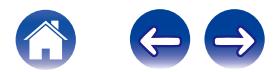

### <span id="page-23-0"></span>**Обеспечение потока внешнего аудиоустройства к любому устройству HEOS**

Звук из аудиоустройства можно воспроизводить непосредственно на выбранном устройстве или преобразовать в цифровую форму и отправить по сети на другие устройства HEOS.

- **1 Подключите внешнее аудиоустройство к цифровому оптическому, аналоговому стерео RCA или к аналоговым 3,5 мм стерео вводам в задней части HEOS Amp.**
- **2 На вкладке Музыка выберите пункт "Входы".**
- **3 Выберите имя устройства HEOS Amp и входа, к которому в шаге 1 было подключено аудиоустройство.**
- **4 Начните воспроизведение на аудиоустройстве.**

#### **ПРИМЕЧАНИЕ**

• При подключении стереоаудиокабеля к входу AUX IN источник автоматически переключается на Inputs.

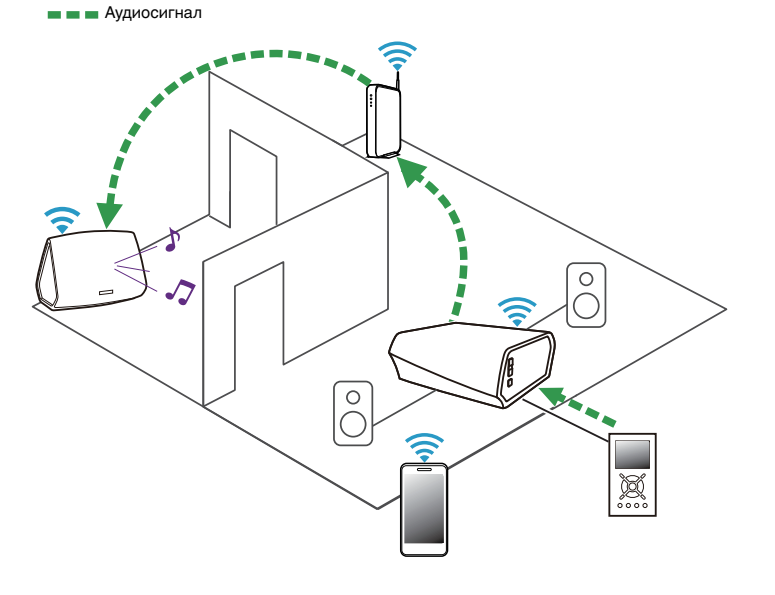

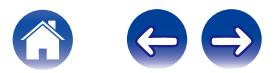

### <span id="page-24-0"></span>**Воспроизведение музыки с устройства USB**

- **1 Подключите USB-устройство, отформатированное в FAT32, к USB-порту на задней панели устройства HEOS Amp.**
- **2 На вкладке "Музыка" выберите пункт "Музыка на USB".**
- **3 Выберите имя устройства HEOS.**
- **4 Выполните поиск музыки на устройстве USB и выберите композиции для воспроизведения.**

#### **ПРИМЕЧАНИЕ**

- Если на устройстве USB содержится большое количество файлов, отображение имени устройства HEOS в списке "Музыка на USB" может занять несколько минут.
- 0 Невозможно подключить и использовать компьютер через порт USB данного устройства с помощью кабеля USB.

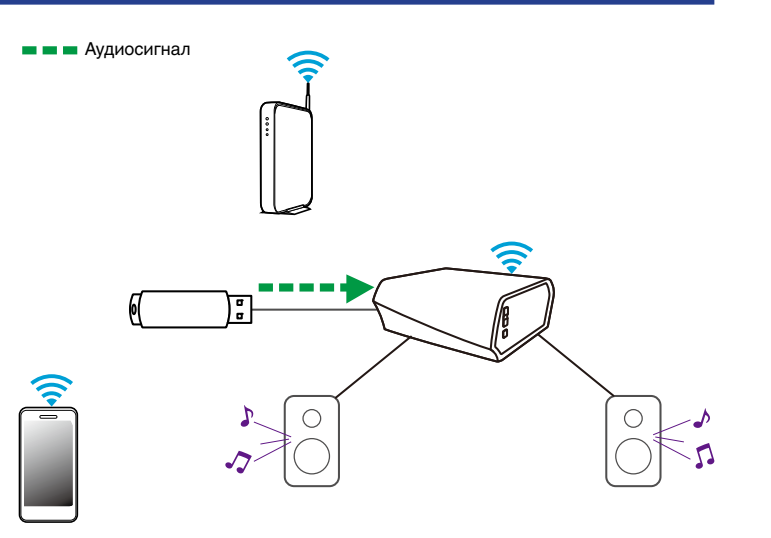

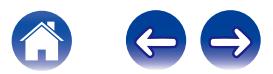

### <span id="page-25-0"></span>**Учетная запись HEOS**

#### **• Что такое учетная запись HEOS?**

Учетная запись HEOS – это основная учетная запись или "связка ключей", позволяющая управлять всеми музыкальными службами HEOS music посредством одного имени пользователя и пароля.

#### **• Зачем нужна учетная запись HEOS?**

При наличии учетной записи HEOS Вам понадобится ввести имена пользователя и пароли музыкальных служб всего один раз. Благодаря этому Вы можете легко и быстро использовать различные управляющие приложения на различных устройствах. Просто войдите в учетную запись HEOS на любом устройстве, и Вы получите доступ ко всем связанным музыкальным службам, сможете воспроизводить старые и пользовательские списки воспроизведения, даже находясь дома у своих друзей и слушая музыку на их системе HEOS.

### $\blacksquare$  **Создание учетной записи HEOS**

В первый раз при попытке зайти в любую музыкальную службу в меню "Музыка" приложения HEOS Вам будет предложено зарегистрировать учетную запись HEOS.

#### **Изменение учетной записи HEOS**

- **1 Коснитесь вкладки "Музыка".**
- **2** Выберите значок **•** в левом верхнем углу экрана.
- **3 Выберите "Аккаунт HEOS".**
- **4 Измените местоположение или пароль либо удалите учетную запись или выйдите из нее.**

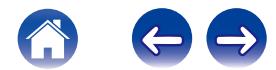

### <span id="page-26-0"></span>**Воспроизведение музыки через потоковые музыкальные службы**

Музыкальная служба – это музыкальная интернет-компания, которая предоставляет доступ к обширным музыкальным коллекциям посредством бесплатных или платных подписок. В зависимости от географического положения вам может быть доступно несколько вариантов подключения к службам. Для получения дополнительной информации о службах, доступных в вашем регионе, см. страницу HEOSbyDenon.com

### **• Добавление музыкальной службы**

После регистрации учетной записи HEOS в систему HEOS можно добавить поддерживаемые музыкальные службы, коснувшись логотипа музыкальной службы на вкладке "Музыка".

Следуйте инструкциям на экране, чтобы добавить имя пользователя и пароль для выбранной музыкальной службы. Ввести сведения об учетной записи нужно только один раз, так как служба учетной записи HEOS надежно запоминает учетные данные, что избавляет от необходимости указывать их каждый раз при попытке воспроизвести музыку посредством музыкальной службы.

Дополнительные музыкальные службы можно найти в разделе Параметры – Музыкальные Сервисы.

#### o **Изменение настроек музыкальной службы**

- **1 Коснитесь вкладки "Музыка".**
- **2** Выберите значок **•** в левом верхнем углу экрана.
- **3 Выберите "Музыкальные источники".**
- **4 Выберите "Музыкальные интернет-источники".**
- **5 Выберите имя музыкальной интернет-службы, которую необходимо изменить.**
- **6 Выйдите из учетной записи, затем войдите снова, чтобы связать имя пользователя и пароль с учетной записью HEOS.**
- **7 Выберите "Скрыть неактивные", чтобы логотип службы не появлялся в основном меню "Музыка".**

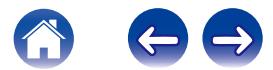

### <span id="page-27-0"></span>**Управление входами**

Если к любым входам устройств HEOS подключены внешние компоненты источника звука (например, CD-проигрыватели, портативные музыкальные проигрыватели, блоки кабельного телевидения и др.), можно изменить имена входов по умолчанию для описания фактического источника или скрытия любых неиспользуемых входов.

- **1 Для отображения меню Settings выберите значок настроек** a**, расположенный в левом верхнем углу основного меню "Музыка".**
- **2 Выберите "Музыкальные источники".**
- **3 Выберите "Входы".**
- **4 Выберите устройства HEOS, к которым подключено внешнее устройство аудиоисточника.**

#### **Изменение имен входов**

- **1 Выберите имя входа, которое необходимо изменить.**
- **2 Выберите пункт "Имя".**
- **3 Выберите или введите новое имя для описания подключенного источника.**
- **4 Выберите кнопку Save для записи изменений.**

### o **Скрытие входа**

- **1 Выберите имя входа, которое необходимо изменить.**
- **2 Установите для пункта "Скрытый вход" значение ON чтобы этот вход не отображался в списке Inputs в основном меню "Музыка".**

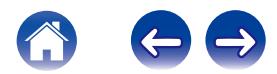

### <span id="page-28-0"></span>**Управление телефоном**

Смартфон или планшет можно скрыть, если они не должны отображаться в меню "Музыкальные источники".

- **1 Для отображения меню Settings выберите значок настроек** a**, расположенный в левом верхнем углу основного меню "Музыка".**
- **2 Выберите "Музыкальные источники".**
- **3 Выберите "Этот смартфон/iPhone/iPod/iPad".**
- **4 Установите для пункта "Этот смартфон/iPhone/iPod/ iPad" значение OFF, чтобы логотип службы не появлялся в основном меню "Музыка".**

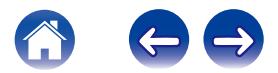

### <span id="page-29-0"></span>**Прослушивание одной и той же музыки в разных помещениях**

Система HEOS представляет собой аудиосистему с полноценным многокомнатным звучанием, которая автоматически синхронизирует воспроизведение звука между несколькими устройствами таким образом, что звук, воспроизводимый в разных помещениях, идеально синхронизируется и дарит непревзойденные впечатления от прослушивания!

К системе HEOS можно добавить до 32 устройств.

Вы можете объединить или сгруппировать до 16 отдельных устройств HEOS в группу устройств HEOS, функционирующих как одно устройство HEOS.

#### **Пруппирование помещений**

- **1 Коснитесь вкладки "Помещения".**
- **2 Нажмите и удерживайте помещение, в котором музыка не воспроизводится.**
- **3 Перетащите его к помещению, в котором музыка воспроизводится (обозначено красным контуром), и уберите палец.**
- **4 Два помещения будут сгруппированы в одну группу устройств, и в обоих помещениях будет воспроизводиться одна и та же идеально синхронизированная музыка.**

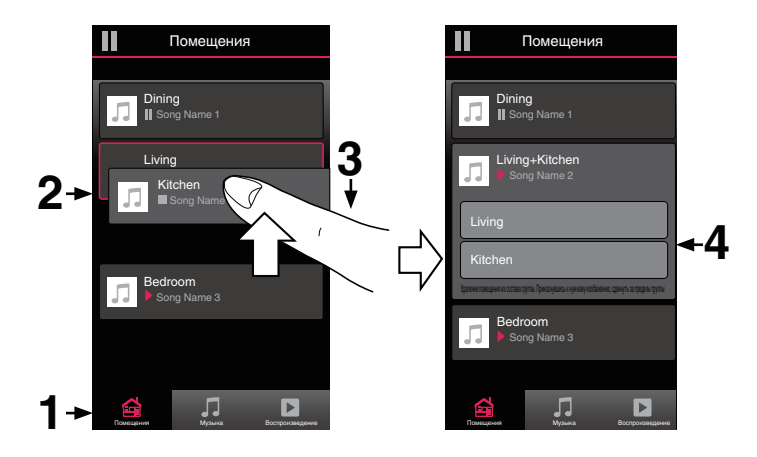

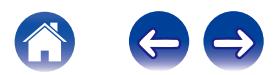

#### <span id="page-30-0"></span>**• Разгруппирование помещений**

- **1 Коснитесь вкладки "Помещения".**
- **2 Нажмите и удерживайте помещение, которое необходимо удалить из группы.**

#### **ПРИМЕЧАНИЕ**

- 0 Первое помещение, в котором началось воспроизведение музыки перед группированием, удалить нельзя.
- **3 Перетащите помещение из группы и уберите палец.**
- **4 В помещении, удаленном из группы, музыка более воспроизводиться не будет, однако она будет воспроизводиться в оставшихся помещениях.**

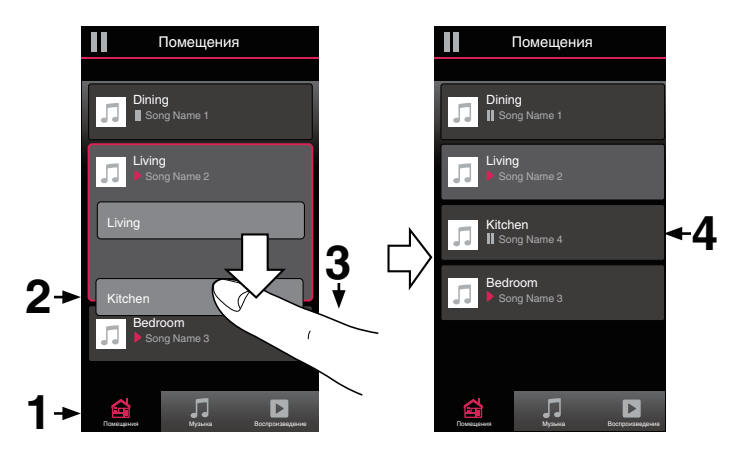

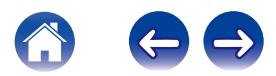

#### <span id="page-31-0"></span>**• Группирование всех помещений (Режим вечеринки)**

Восемь помещений можно с легкостью сгруппировать в режим Party Mode путем сведения пальцев вместе.

- **1 Коснитесь вкладки "Помещения".**
- **2 Поместите два пальца на экран над списком помещений.**
- **3 Быстро сведите пальцы вместе и уберите их с экрана.**
- **4 Все помещения будут объединены, и в них будет воспроизводиться одна и та же идеально синхронизированная музыка.**

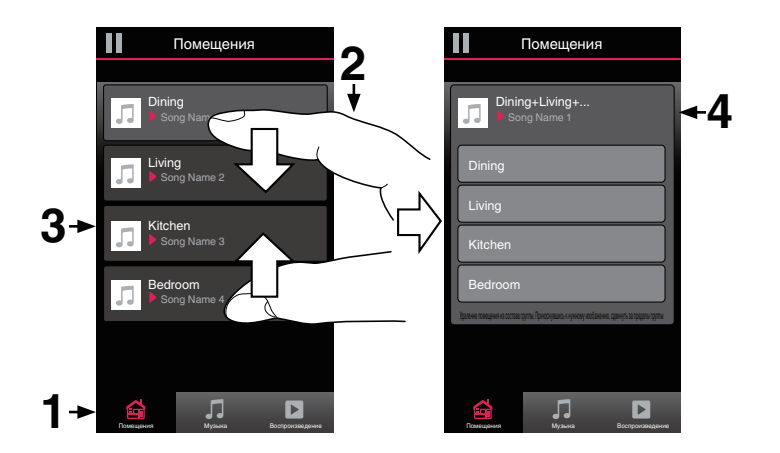

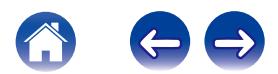

#### <span id="page-32-0"></span>**• Разгруппирование всех помещений**

Можно с легкостью разгруппировать все помещения и выйти из режима Party Mode путем разведения пальцев в стороны.

- **1 Коснитесь вкладки "Помещения".**
- **2 Поместите два соединенных вместе пальца на экран над списком помещений.**
- **3 Быстро разведите пальцы и уберите их с экрана.**
- **4 Все помещения будут разгруппированы, и воспроизведение музыки прекратится во всех помещениях (за исключением исходного "главного" помещения, в котором воспроизведение выполнялось до группирования помещений).**

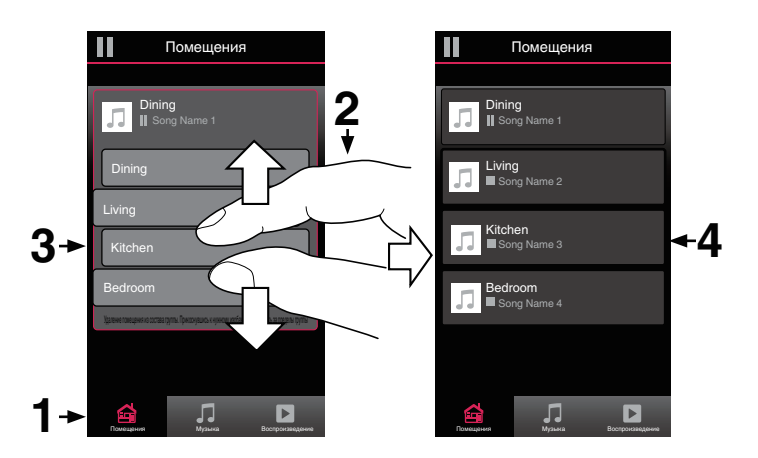

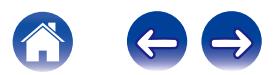

## <span id="page-33-0"></span>**Использование очереди в разделе now playing**

В HEOS можно упорядочить прослушиваемую музыку, используя функцию очередности в разделе Now Playing. Можно выбирать музыку из любого локального музыкального источника или из источника в Интернете (если источник не является предварительно запрограммированным потоком типа "радио" или "станция"). Работа данной функции аналогична работе музыкального автомата. Пользователь выбирает содержимое для воспроизведения (песню, альбом, список воспроизведения или даже целую музыкальную коллекцию) и добавляет его в "очередь". При выборе содержимого для воспроизведения выводится запрос способа выстраивания музыкальной очереди.

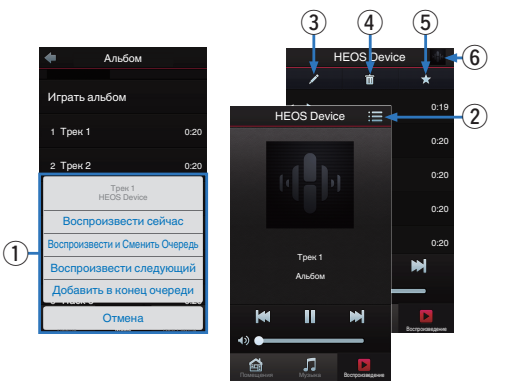

#### A **Меню "Очередь"**

При выборе композиции для воспроизведения появится запрос с вариантами постановки музыки в очередь.

- B **Значок "Очередь"**
- C **Значок "Карандаш"**
- D **Значок "Удалить"**
- E **Значок "Сохранить"**

#### F **Обложка или значок HEOS**

Для возврата на экран "Воспроизведение" коснитесь обложки или значка HEOS.

#### **Воспроизвести сейчас**

Служит для вставки элемента в очередь после дорожки, воспроизводимой в данный момент, и немедленного воспроизведения выбранного элемента.

### o **Воспроизвести и Сменить Очередь**

Служит для удаления очереди и немедленного воспроизведения выбранного элемента.

### o **Воспроизвести следующий**

Служит для вставки элемента в очередь после текущей композиции и его воспроизведения по окончании текущей композиции.

### **• Добавить в конец очереди**

Служит для добавления элемента в конец очереди.

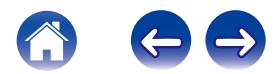

### <span id="page-34-0"></span>**Перекомпонование очереди в разделе now playing**

После выстраивания очереди композиций может понадобиться изменить порядок композиций или удалить их:

- **1 Коснитесь вкладки "Воспроизведение".**
- **2** Коснитесь значка очереди **В** в правом верхнем **углу экрана.**
- **3 Чтобы войти в режим редактирования, коснитесь** значка карандаша **2**.
- **4 Измените порядок композиций в очереди, перетаскивая значок списка** f **(справа от каждой композиции в списке) вверх или вниз.**

### **Удаление композиций из очереди воспроизведения**

Композиции можно удалять из очереди на экране Now Playing по одной:

- **1 Коснитесь вкладки "Воспроизведение".**
- **2** Коснитесь значка очереди **в** в правом верхнем **углу экрана.**
- **3 Чтобы войти в режим редактирования, коснитесь** значка карандаша **2**.
- **4 Коснитесь композиций, которые необходимо удалить.**
- **5 Для удаления всех выбранных композиций из очереди воспроизведения коснитесь значка удаления** g**.**

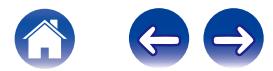

### <span id="page-35-0"></span>**Удаление всех композиций из очереди воспроизведения**

Можно также удалить все композиции из очереди на экране Now Playing:

- **1 Коснитесь вкладки "Воспроизведение".**
- **2 Коснитесь значка очереди** d **в правом верхнем углу экрана.**
- **3 Для подтверждения удаления всех композиций из очереди коснитесь значка Удалить ...**

#### **Сохранение списков воспроизведения**

Очередь на экране Now Playing можно сохранить в качестве списка воспроизведения HEOS, который можно будет выбрать позже. Новый список воспроизведения можно будет вызвать с помощью кнопки Playlists на вкладке "Музыка" в приложении на всех управляющих устройствах, подключенных к системе HEOS.

- **1 Коснитесь вкладки "Воспроизведение".**
- **2 Коснитесь значка очереди** d **в правом верхнем углу экрана.**
- **3 Коснитесь значка "Сохранить"** h**.**
- **4 Введите имя для списка воспроизведения и коснитесь значка сохранения.**

### **Выполнение повтора и воспроизведения в случайном порядке**

Элементы управления воспроизведением отображаются на экране "Воспроизведение".

- **1 Коснитесь вкладки "Воспроизведение".**
- **2 Для отображения элементов управления повтора**  $\blacksquare$  **и воспроизведения в случайном порядке**  $\blacksquare$ **коснитесь обложки.**

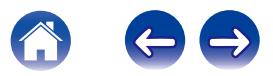

### <span id="page-36-0"></span>**Использование режима "Любимые"**

В HEOS режим "Любимые HEOS" используется, чтобы упорядочить любимые радиостанции для их быстрого воспроизведения. Радиостанцию можно выбрать из музыкальных интернетисточников, например потоков типа "радио" или "станция". В режиме "Любимые HEOS" отобразится список радиостанций различных служб.

### **• Добавление в режим "Любимые HEOS"**

Выберите радиостанцию из музыкальных интернет-источников. Если отображается экран меню действий, выберите "Добавить радиостанцию в любимые HEOS".

#### **ПРИМЕЧАНИЕ**

0 Это можно также сделать, выбрав "Добавить радиостанцию в любимые HEOS" в меню воспроизводимой радиостанции.

- **Удаление радиостанции из режима "Любимые HEOS"**
- **1 Коснитесь вкладки "Музыка".**
- **2 Выберите "Любимые".**
- **3 Чтобы войти в режим редактирования, коснитесь** значка карандаша **2**.
- **4 Коснитесь "Удалить" на станции, которую необходимо удалить.**

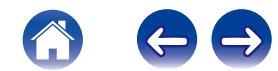

# <span id="page-37-0"></span>**ВЫПОЛНЕНИЕ РЕГУЛИРОВОК**

Конкретные параметры для каждого устройства HEOS Amp в системе можно отрегулировать:

- **1 Для отображения меню Settings выберите значок настроек** a**, расположенный в левом верхнем углу основного меню "Музыка".**
- **2 Для отображения списка устройств выберите "Мои Устройства".**
- **3 Выберите устройство HEOS Amp, которое необходимо отрегулировать.**

### **Изменение имени HEOS Amp**

- **1 Выберите "Имя".**
- **2 Выберите или введите новое имя для устройства HEOS Amp.**
- **3 Коснитесь "Далее", чтобы сохранить изменения.**

### **Изменение подключения к беспроводной сети**

- **1 Выберите "Сеть".**
- **2 Отобразится список беспроводных сетей, к которым можно подключить устройство HEOS Amp.**
- **3 Выберите сеть, к которой необходимо подключить устройство HEOS Amp.**
- **4 Подождите, пока сетевое подключение HEOS Amp не изменится.**

#### **ПРИМЕЧАНИЕ**

• Если устройство подключено к проводной сети Ethernet, проводное подключение к сети выбирается автоматически. Для перехода обратно к использованию беспроводной сети необходимо вытащить кабель Ethernet из устройства.

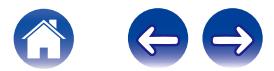

 $\overline{\bullet}$ 

### <span id="page-38-0"></span>**Регулировка эквалайзера**

- **1 Выберите "Эквалайзер".**
- **2 Отрегулируйте Высокие частоты и Бас.**
- Для восстановления настроек по умолчанию выберите кнопку Reset.

### **Регулировка баланса**

- **1 Выберите "Баланс".**
- **2 Отрегулируйте баланс левого и правого каналов.**

### **Регулировка качества звука**

При помощи опции транскодирования звук ретранслируется с одного устройства HEOS на другое устройство HEOS (или группу устройств) по сети. Если выбран режим "Нормальное", аудиоисточники с высоким битрейтом из первого устройства (такие как вход AUX, WAV, FLAC и PCM) транскодируются, чтобы аудиопоток был максимально устойчивым.

- **1 Выберите "Качество".**
- **2 Выберите Нормальное (по умолчанию) или Высокий.**

0 Если при включенной опции Высокий звук, передаваемый от источников сигнала на устройства, периодически обрывается, выберите Нормальное (по умолчанию).

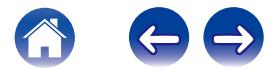

### <span id="page-39-0"></span>**Регулировка ограничения громкости**

Можно установить максимальный уровень громкости усилителей HEOS, чтобы предотвратить внезапное воспроизведение громкого звука.

- **1 Выберите "Лимит громкости".**
- **2 Выберите процент максимальной громкости (95, 90, 85, 80).**

#### **ПРИМЕЧАНИЕ**

0 В зависимости от подключенных динамиков при прослушивании музыки с высокой громкостью может активироваться схема защиты и выключится питание. (Индикатор состояния мигает красным.) В этом случае настройте параметр "Лимит громкости".

### **Регулировка яркости индикатора состояния**

- **1 Выберите "Подсветка".**
- **2 Отрегулируйте яркость, перемещая устройство регулировки вверх или вниз, или установите устройство регулировки в положение "OFF", чтобы полностью отключить индикатор состояния.**

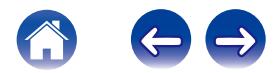

### <span id="page-40-0"></span>**Расширенные параметры**

#### **Внимание**

• Регулировка данных параметров может привести к отключению устройства от сети и выводу его из строя. Не следует использовать данные функции, если Вы не уверены в том, что можете регулировать дополнительные настройки.

#### o **Параметры сети**

- **1 Выберите "Дополнительно".**
- **2 Откройте вкладку "NETWORK SETTINGS".**
- **3 Прокрутите экран вниз, чтобы просмотреть все параметры:**
	- **a. Network Interface (Ethernet or Wireless)**
	- **b. Wireless Settings**
	- **c. IP Address Settings (Automatic or Manual)**
	- **d. Wireless Power Saving**
- **4 Чтобы применить новые настройки, выберите пункт Save Settings. чтобы вернуться к прежним настройкам, выберите пункт Cancel Changes.**

### **■ О беспроводном энергосбережении**

Функция беспроводного энергосбережения отключает встроенное беспроводное радио, когда устройство HEOS находится в Ethernetсети. При отсоединении кабеля Ethernet от устройства HEOS функция беспроводного энергосбережения автоматически отключается, а встроенное радио включается, чтобы устройство HEOS можно было обнаружить в беспроводной сети.

#### **ПРИМЕЧАНИЕ**

• Когда беспроводное энергосбережение ВКЛЮЧЕНО, Wi-Fi тем не менее временно включится, если пользователь откроет раздел Мои Устройства/ (Мои Устройства)/Сеть в приложении HEOS или нажмет кнопку Connect на устройстве.

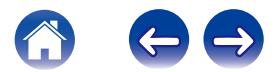

<span id="page-41-0"></span>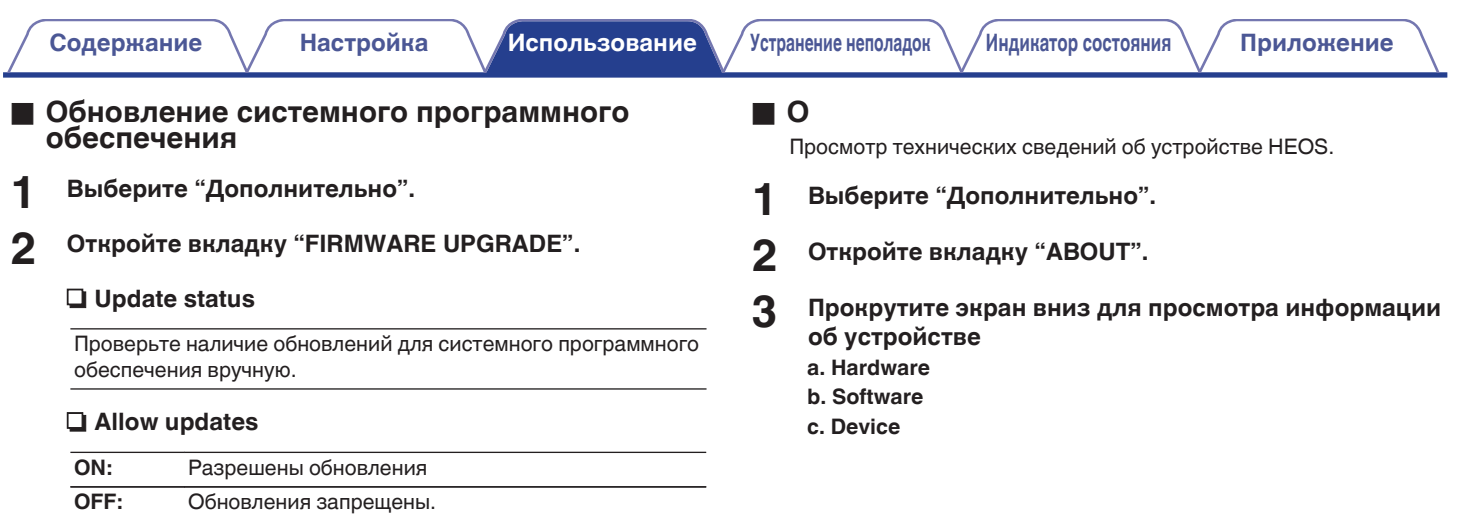

**3 Чтобы применить новые настройки, выберите пункт Save Settings. Чтобы вернуться к прежним настройкам, выберите пункт Cancel Changes.**

# <span id="page-42-0"></span>**Обновление системы**

**В систему HEOS можно добавлять улучшенные и обновленные функции с помощью высокоскоростного интернет-соединения. Для обновления устройства HEOS и/или приложения на управляющем устройстве следуйте инструкциям на экране.**

- **1 Для отображения меню Settings выберите значок настроек** a**, расположенный в левом верхнем углу основного меню "Музыка".**
- **2 Выберите "Обновление ПО".**

#### n **Проверка новой версии**

Для установки доступных обновлений для системы HEOS следуйте инструкциям на экране.

#### n **Автообновление**

**ON:** Допустимые обновления выполняются автоматически.

**OFF:** Вы получите уведомление о доступных обновлениях для OFF: DELIVER,

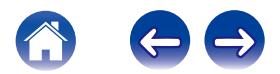

# <span id="page-43-0"></span>**Дополнительные функции**

После ознакомления с основными операциями системы HEOS можно начать изучение некоторых дополнительных функций. Доступ к дополнительным функциям системы HEOS можно получить, выполнив следующие действия:

- **1 Для отображения меню Settings выберите значок настроек** a**, расположенный в левом верхнем углу основного меню "Музыка".**
- **2 Для отображения списка доступных настроек выберите пункт "Меню дополнительных настроек".**

### **Общий доступ к музыке на вашем мобильном устройстве**

В приложении HEOS есть функция "Распределение музыки", с помощью которой можно предоставлять общий доступ к музыке, хранящейся локально на мобильном устройстве, другим пользователям приложения HEOS в Вашей локальной сети. Чтобы включить эту функцию, выберите пункт "Распределение музыки" и установите значение "ВКЛ".

Имя устройства, к которому предоставляется общий доступ, появится в качестве музыкального сервера, после чего можно будет выполнять поиск и воспроизведение музыки, хранящейся на Вашем устройстве, с помощью других устройств с управляющим приложением HEOS.

### **Беспроводное воспроизведение**

Вы можете проверить состояние беспроводного соединения устройства HEOS.

#### □ Качество

#### **Превосходно / Xорошо / Poor**

#### **ПРИМЕЧАНИЕ**

0 Если устройствоHEOS имеет уровень качества"Poor", убедитесь, что устройства HEOS не расположены рядом с другими электронными устройствами, которые могут создавать этому устройству помехи своим беспроводным подключением (например, микроволновые печи, беспроводные телефоны, телевизоры и т. д.).

#### n **Signal**

#### **Превосходно / Xорошо / Poor**

#### **ПРИМЕЧАНИЕ**

0 Если устройствоHEOS имеет уровень сигнала"Poor", убедитесь, что устройства HEOS находятся в диапазоне беспроводной сети.

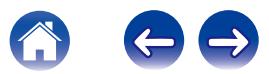

### <span id="page-44-0"></span>**Подтверждение диагностики**

При возникновении проблем с сетью или системой HEOS персонал службы техподдержки компании Denon может попросить Вас включить эту функцию. Данная функция позволяет автоматически отправлять сведения диагностики системы HEOS в службу техподдержки компании Denon.

#### **ПРИМЕЧАНИЕ**

0 Личная информация не включается в отправляемые сведения. Доступ к этим сведениям не предоставляется никаким третьим лицам.

### **Сброс параметров управляющего приложения**

С помощью данной функции выполняется сброс параметров управляющего приложения до исходного состояния, которое имелось при его установке на мобильное устройство. При этом нет необходимости удалять приложение, загружать его из магазина приложений и повторно устанавливать.

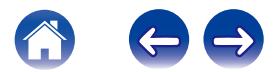

## <span id="page-45-0"></span>**Управление питанием**

### **Режимы питания**

#### **• Сетевой режим ожидания**

В целях энергосбережения устройство автоматически переходит в "Сетевой режим ожидания", когда доступ к сети или воспроизведение не выполнялись в течение 20 минут. При этом устройство автоматически переходит в режим полной мощности при его выборе и включении воспроизведения музыки. Светодиодный индикатор на передней панели погаснет в "Сетевой режим ожидания", поскольку устройство работает полностью автоматически.

#### ■ Режим глубокого ожидания

Также устройство автоматически переходит в режим "Режим глубокого ожидания" каждый раз, когда подключение к проводной или беспроводной сети не выполнялось более 60 минут в Сетевой режим ожидания. В режиме Режим глубокого ожидания светодиод на передней панели отключается. Чтобы "разбудить" устройство HEOS и вывести его из Режим глубокого ожидания, необходимо нажать кнопки громкости или отключения звука. При этом светодиодный индикатор на передней панели немедленно включится.

#### o **Выключен**

Чтобы полностью отключить питание устройства, необходимо вытащить сетевую вилку из сетевой розетки.

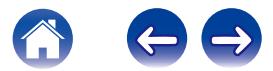

### <span id="page-46-0"></span>**Поиск и устранение основных неполадок**

## **Мое устройство HEOS не подключается к сети с помощью аудиокабеля**

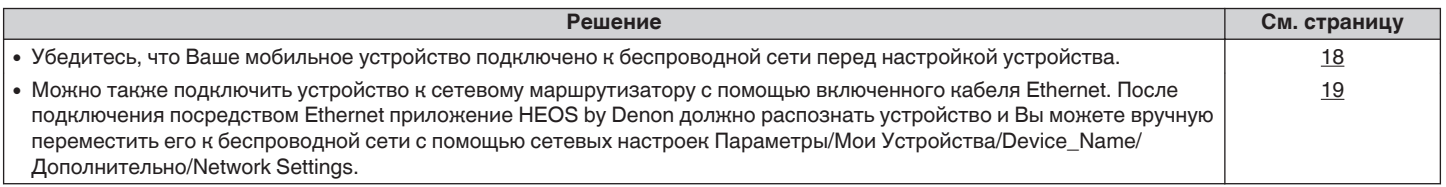

### **Я получаю сообщение "Устройство не найдено"**

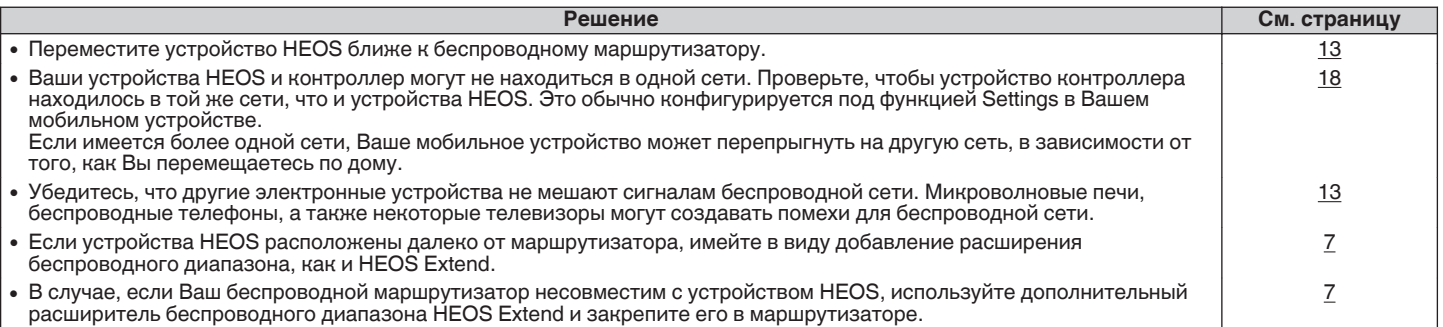

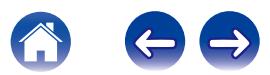

### <span id="page-47-0"></span>**Мое устройство HEOS выключается, и светодиодный индикатор состояния мигает красным**

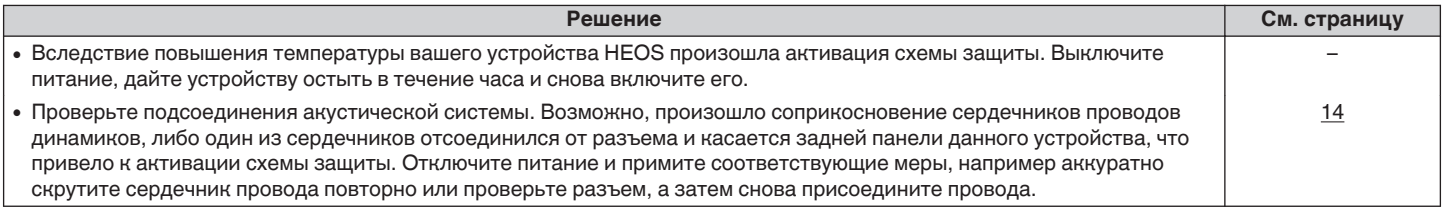

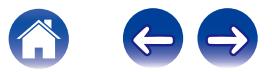

### <span id="page-48-0"></span>**Музыка иногда прекращается или запаздывает**

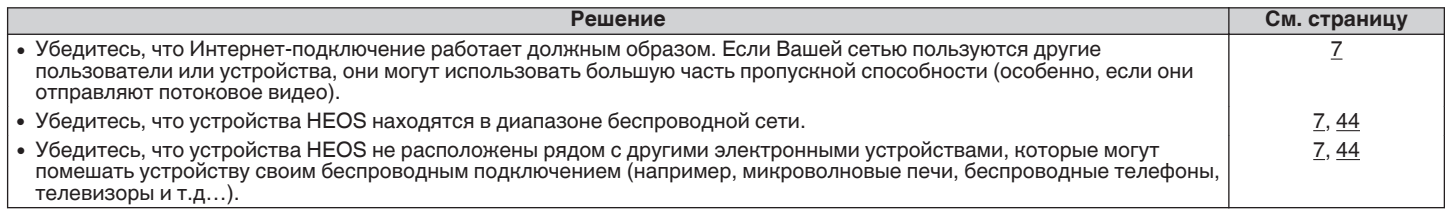

### **Я слышу задержку при использовании входа внешнего источника со своим ТВ**

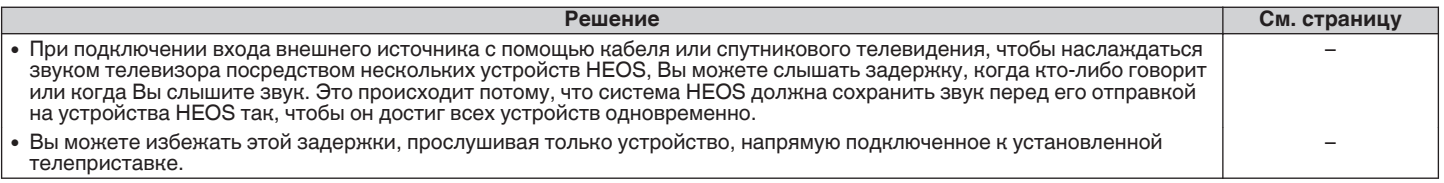

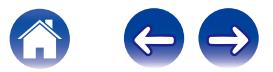

<span id="page-49-0"></span>**[Содержание](#page-1-0)**  $\setminus$  **[Настройка](#page-17-0)**  $\setminus$  **[Использование](#page-19-0) [Устранение неполадок](#page-46-0) [Индикатор состояния](#page-52-0) Гриложение** 

### **Я слышу искажения при использовании входа AUX**

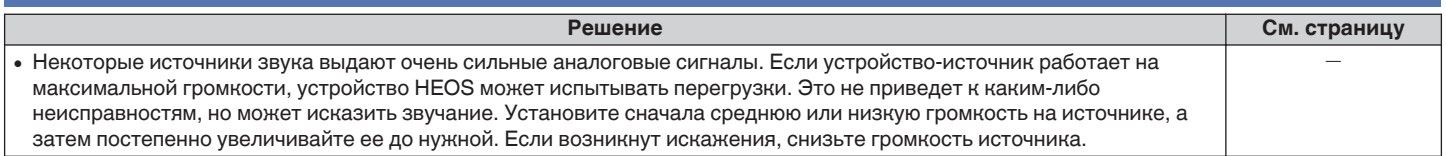

### **Подключение к сети WPS**

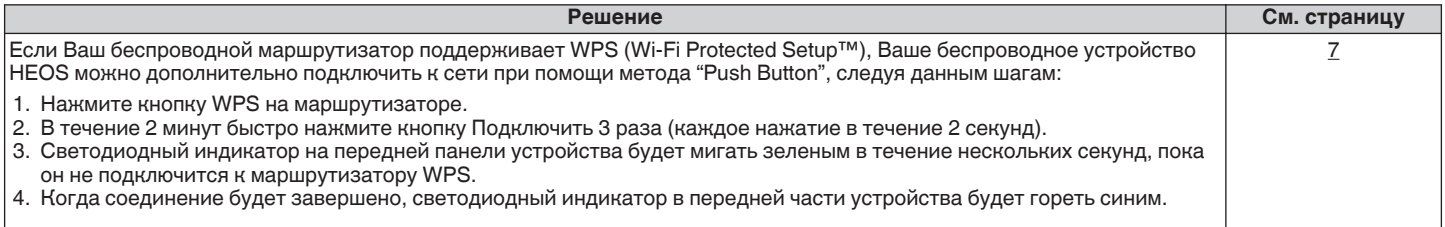

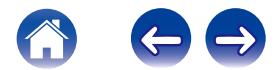

## <span id="page-50-0"></span>**Сброс устройства HEOS**

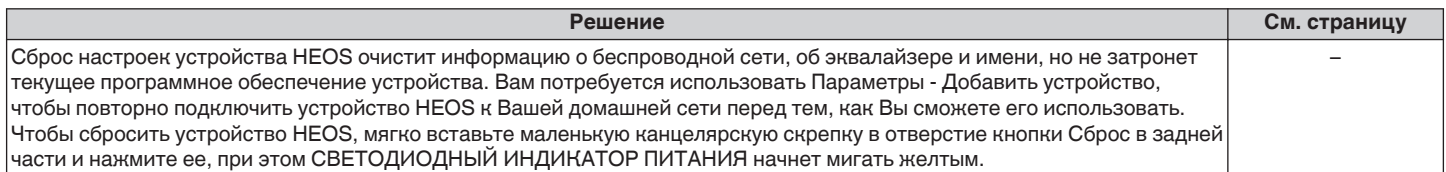

### **Восстановление устройства HEOS до заводских настроек по умолчанию**

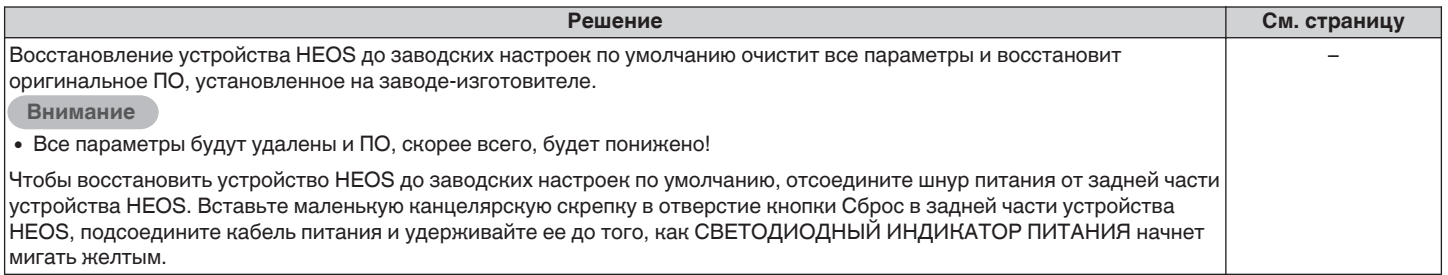

\* Дополнительную информацию см. на странице HEOSbyDenon.com

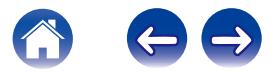

### <span id="page-51-0"></span>**Обратитесь в компанию Denon**

#### **Только для США и Канады:**

Если Вам необходима дальнейшая помощь с данным изделием HEOS, обратитесь с HEOS через сервис поддержки клиентов Denon, указанный ниже:

Веб-сайт: www.HEOSbyDenon.com/Support Электронная почта: Support@HEOSbyDenon.com Чат в реальном времени: www.HEOSbyDenon.com/LiveChat Телефон: Бесплатный (855) 499 2820 (Пн-Пт с 10:00 до 22:00 EST / Сб с 12:00 до 20:00 EST)

#### **Для других регионов:**

Если для решения проблемы Вам необходима дополнительная помощь, пожалуйста, свяжитесь со службой по работе с клиентами компании Denon в Вашем регионе или зайдите на HEOSbyDenon.com

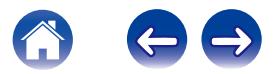

# <span id="page-52-0"></span>**Таблица индикаторов состояния**

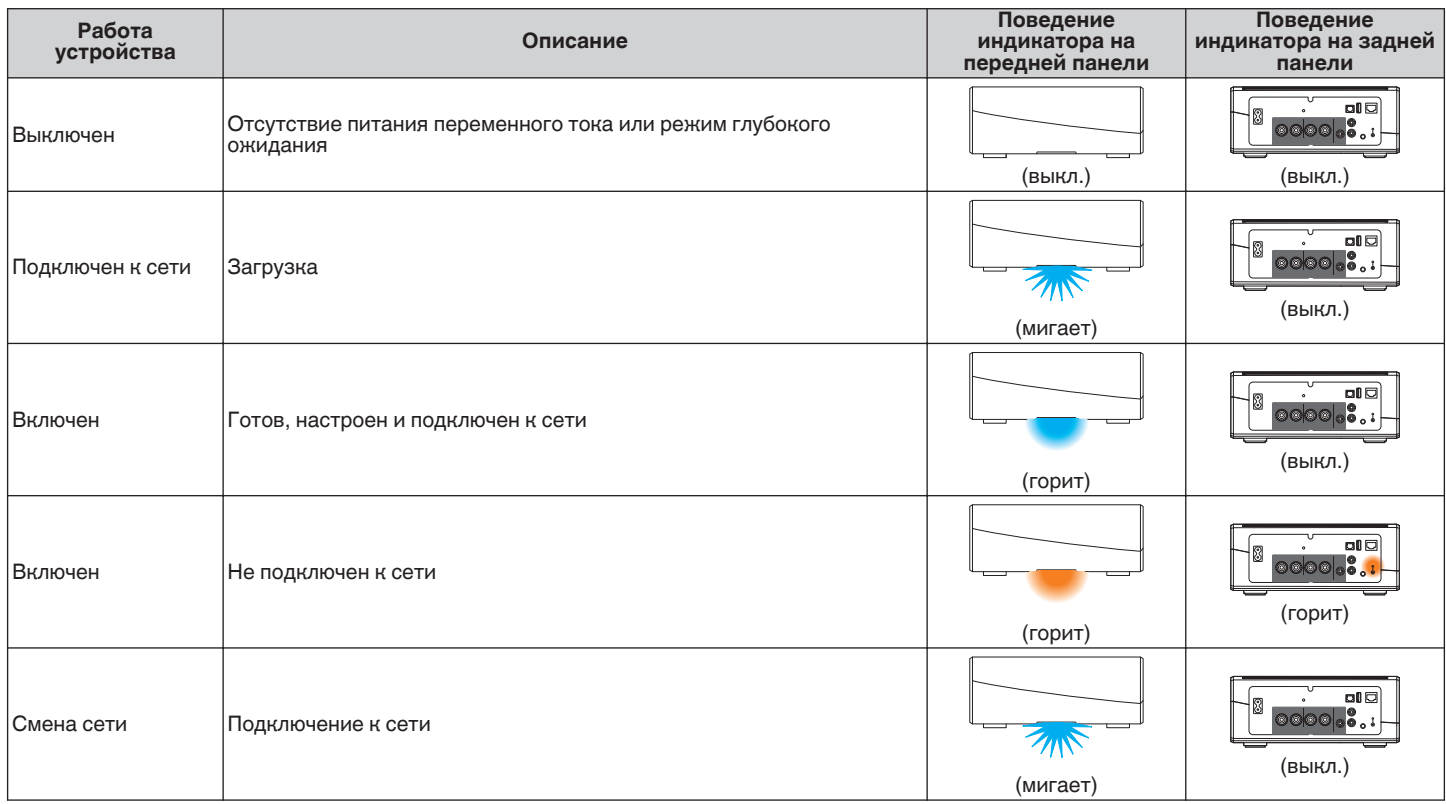

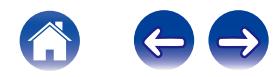

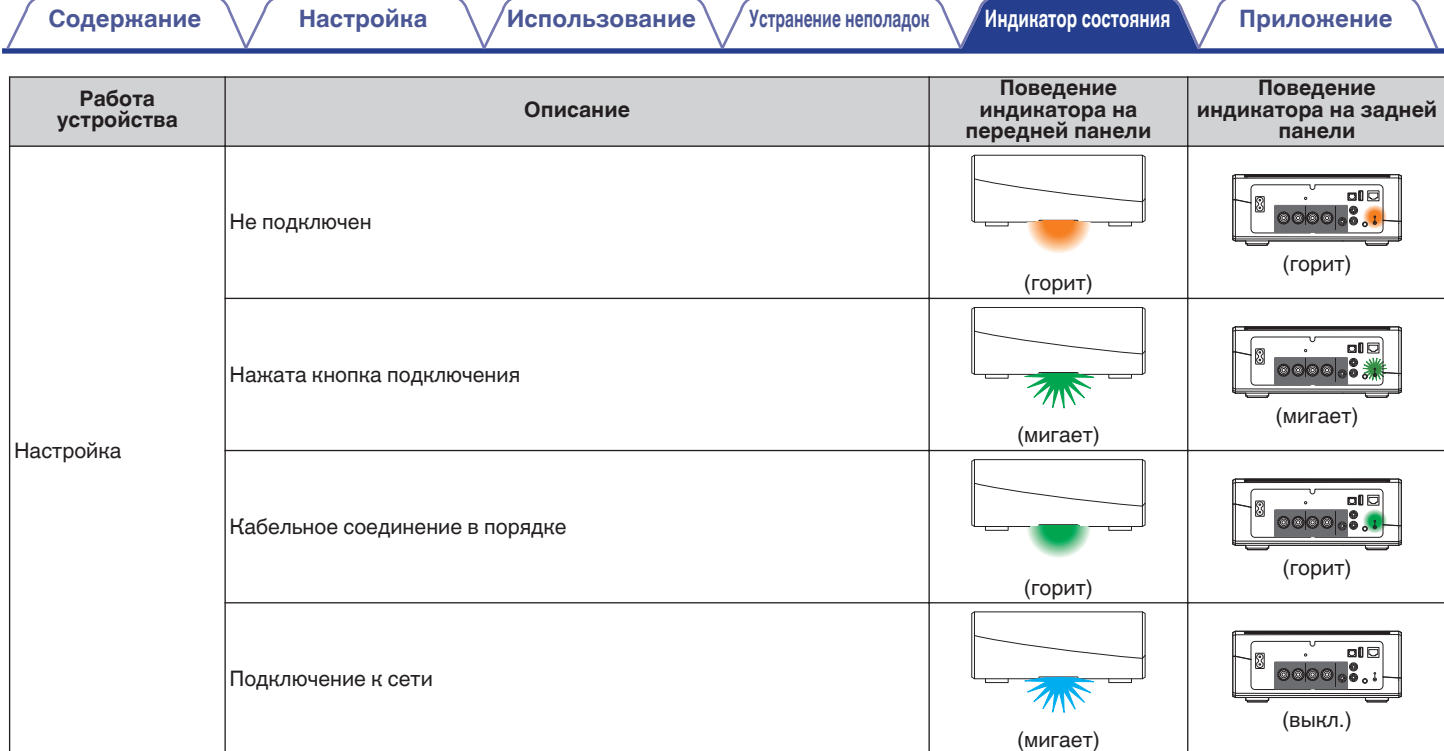

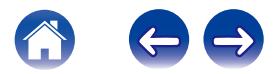

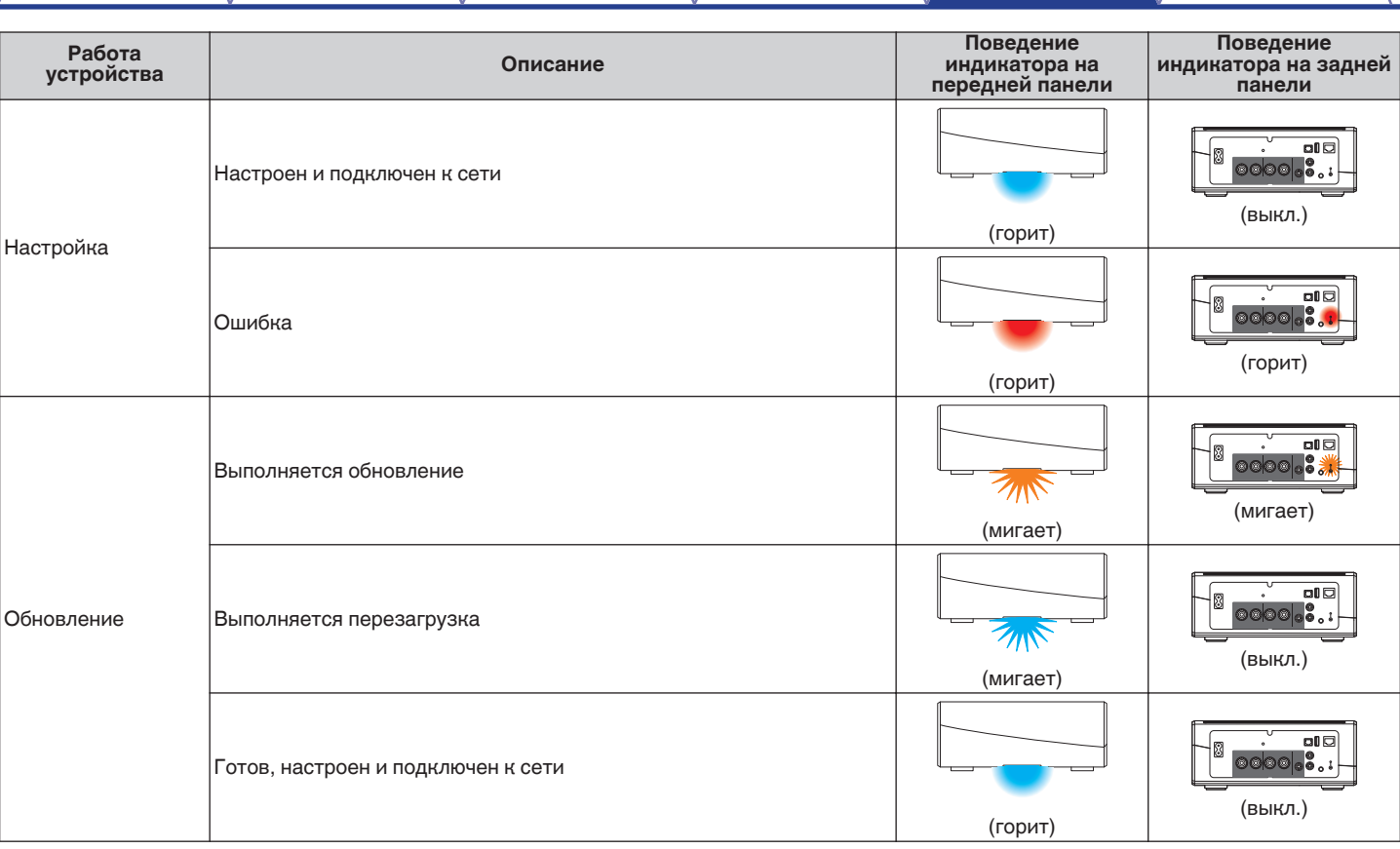

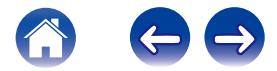

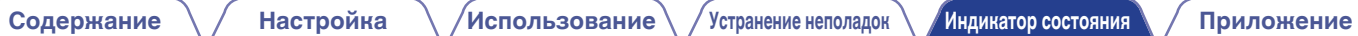

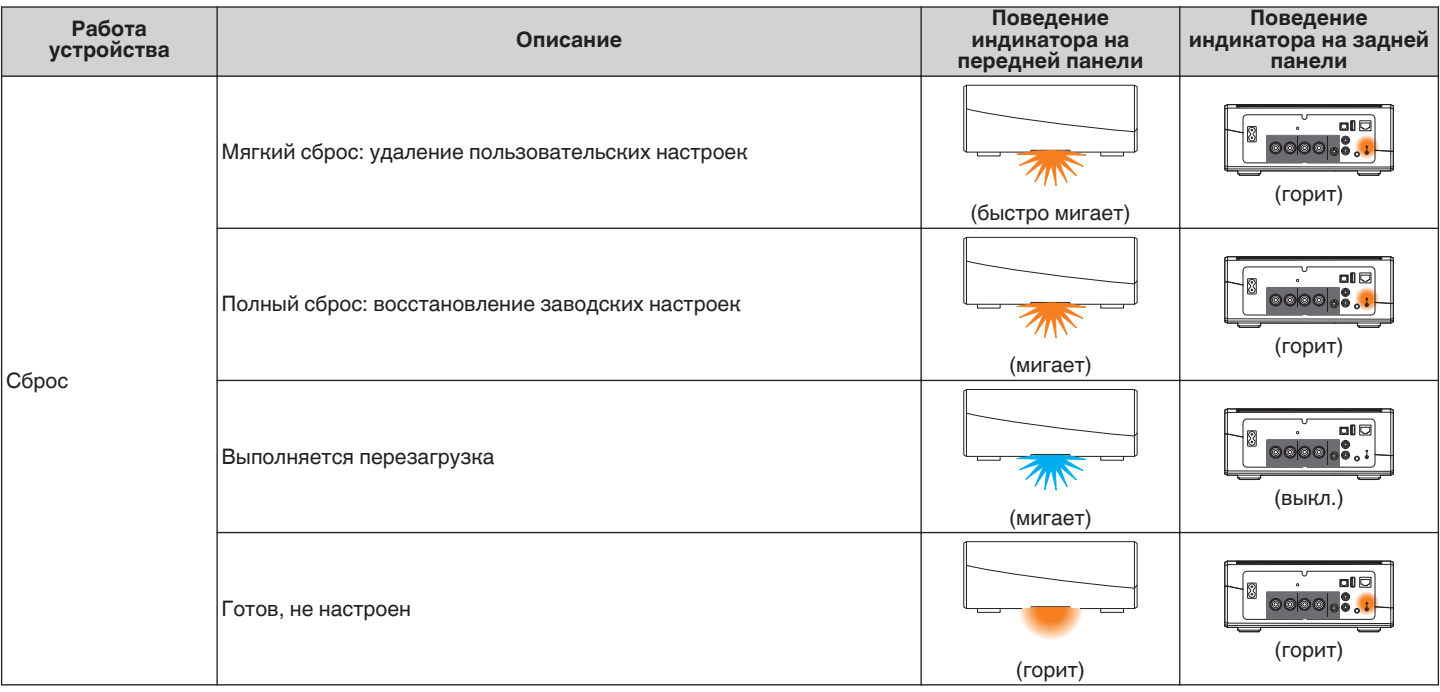

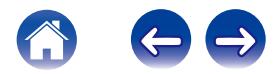

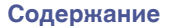

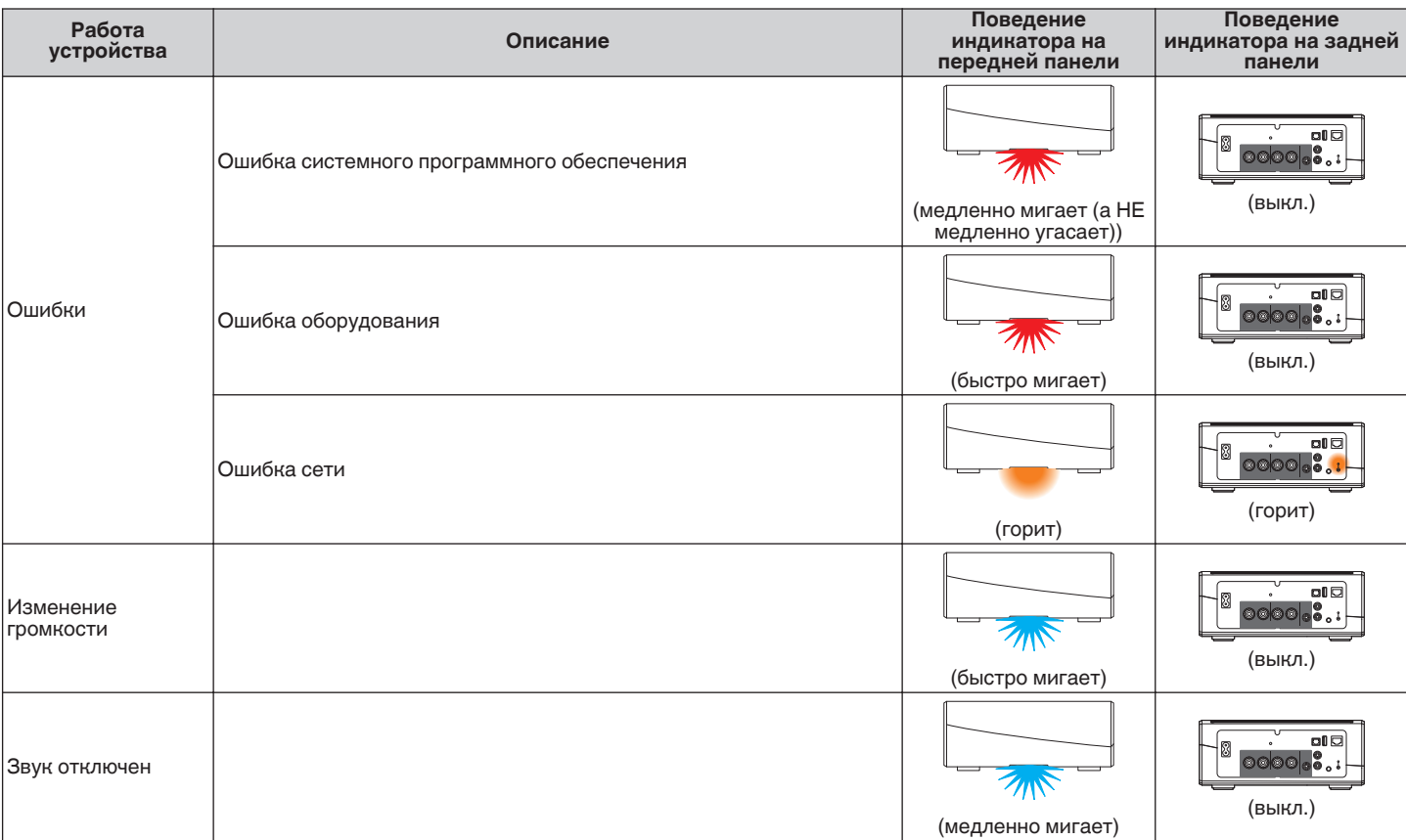

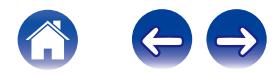

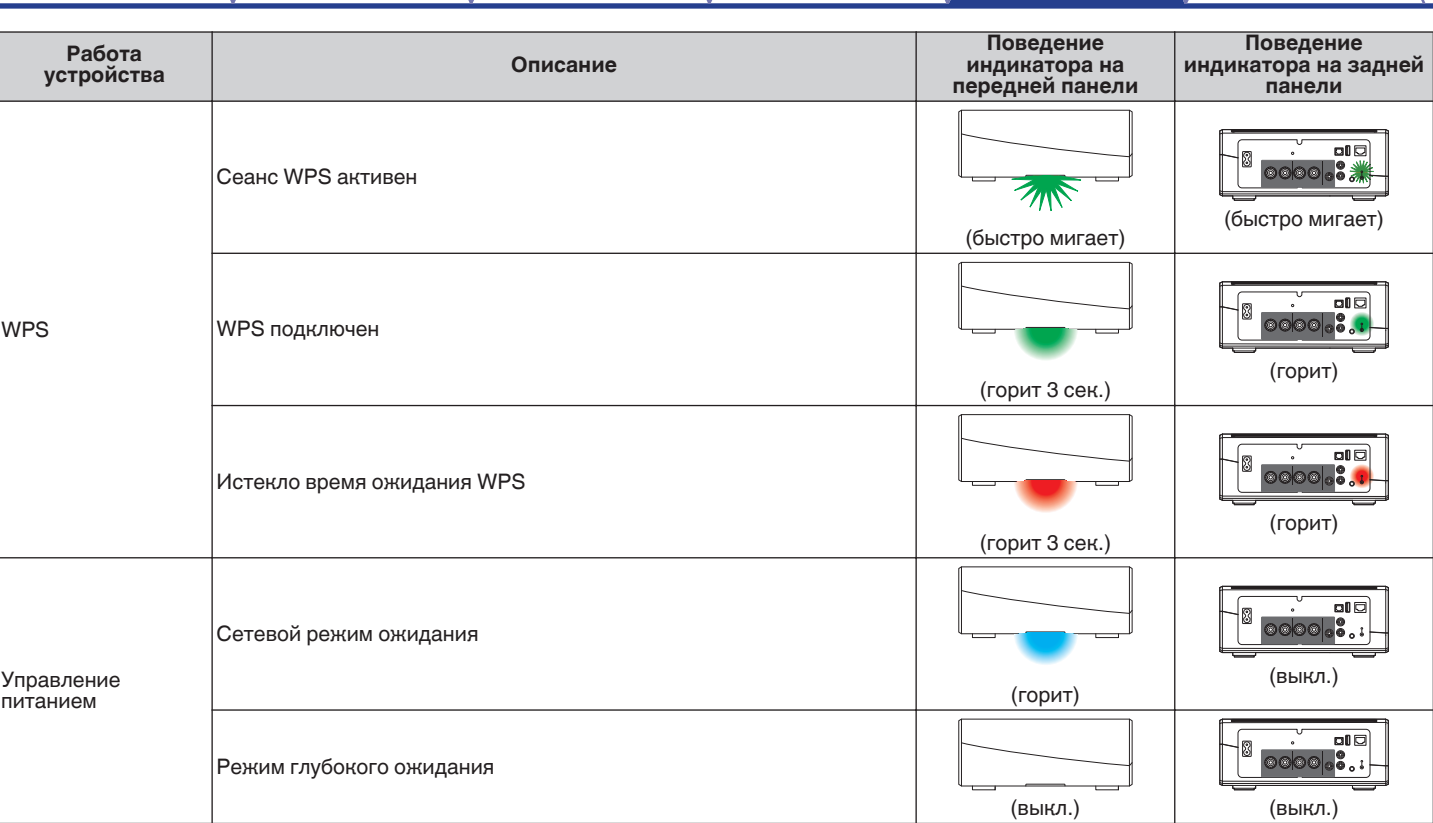

**[Содержание](#page-1-0)**  $\setminus$  **[Настройка](#page-17-0)**  $\setminus$  **[Использование](#page-19-0)**  $\setminus$  [Устранение неполадок](#page-46-0) **[Индикатор состояния](#page-52-0) [Приложение](#page-58-0)** 

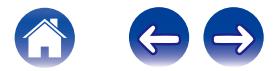

# <span id="page-58-0"></span>**Поддерживаемые типы файлов и кодеки**

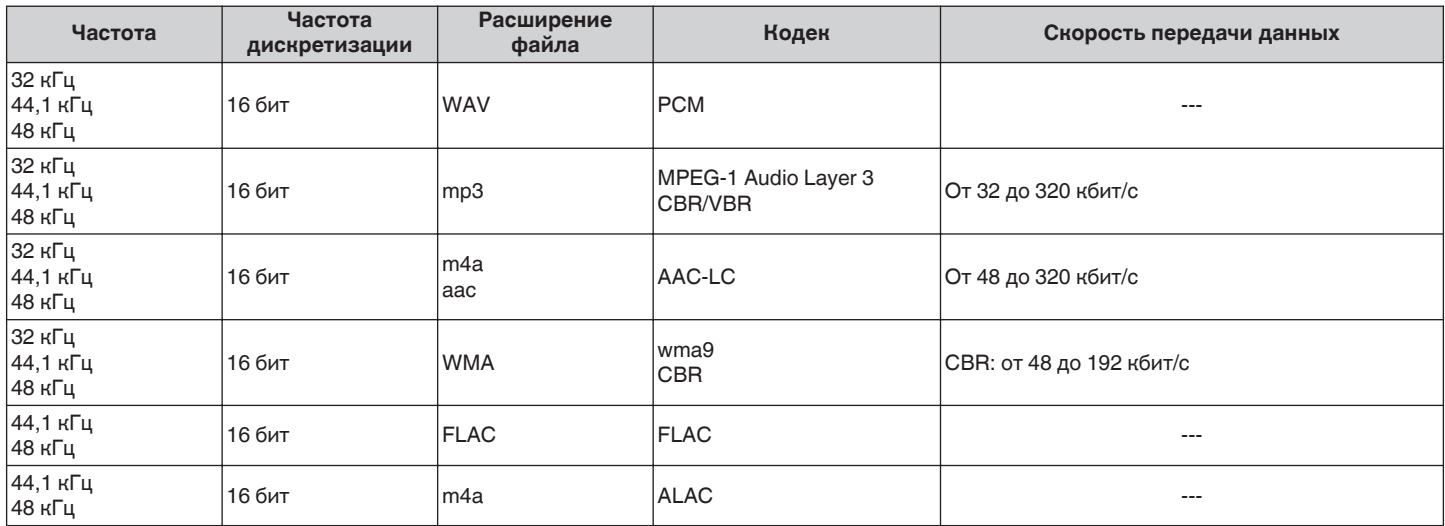

#### **ПРИМЕЧАНИЕ**

0 Файлы, защищенные техническими средствами защиты авторских прав (DRM), например Fairplay DRM компании Apple, не поддерживаются.

**Поддерживаемые форматы аудио (оптический)**

**2-канальный линейный PCM:2-канальный, 32 кГц – 192 кГц, 16/20/24 бит**

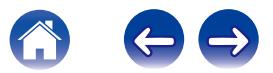

# <span id="page-59-0"></span>**ТЕХНИЧЕСКИЕ ХАРАКТЕРИСТИКИ**

#### **• Аудио раздел**

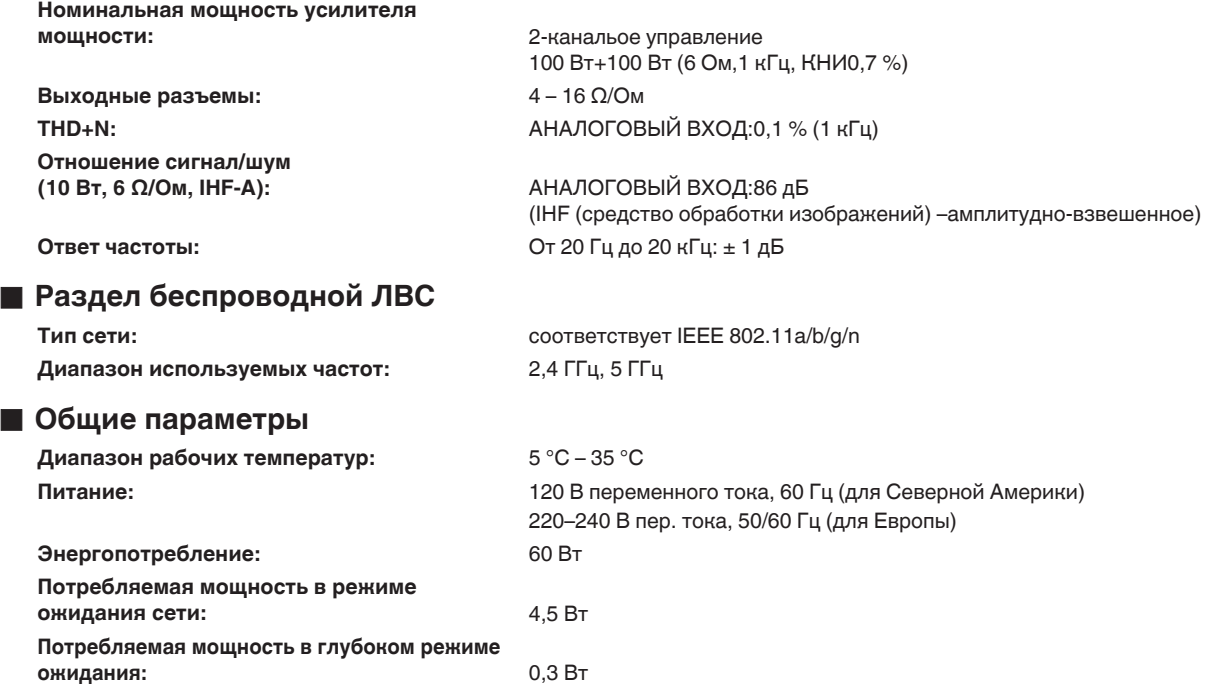

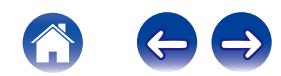

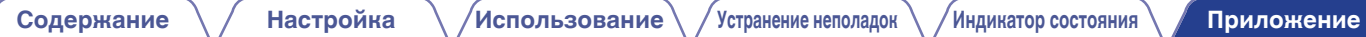

### **• Размеры** (Единица измерения: мм)

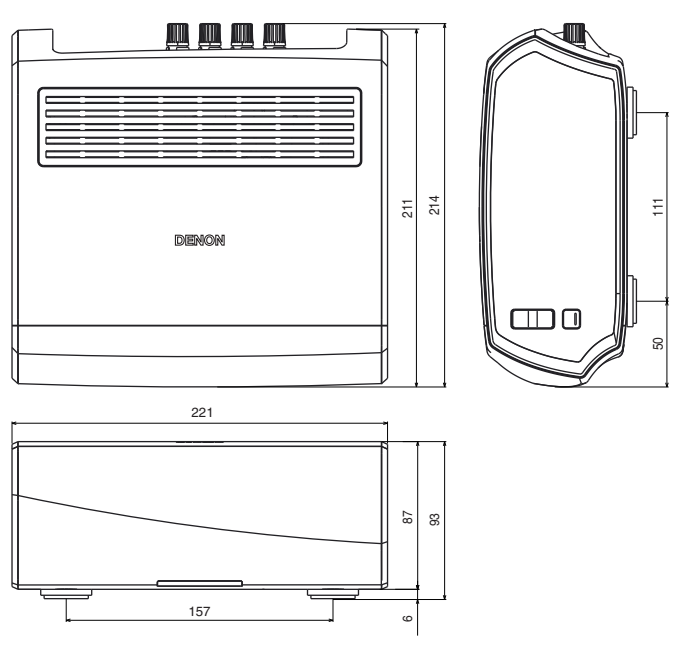

#### ■ Вес: 2,8 кг

С целью усовершенствования технические характеристики и конструкция могут изменяться без уведомления.

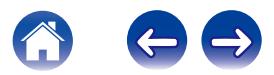

<span id="page-61-0"></span>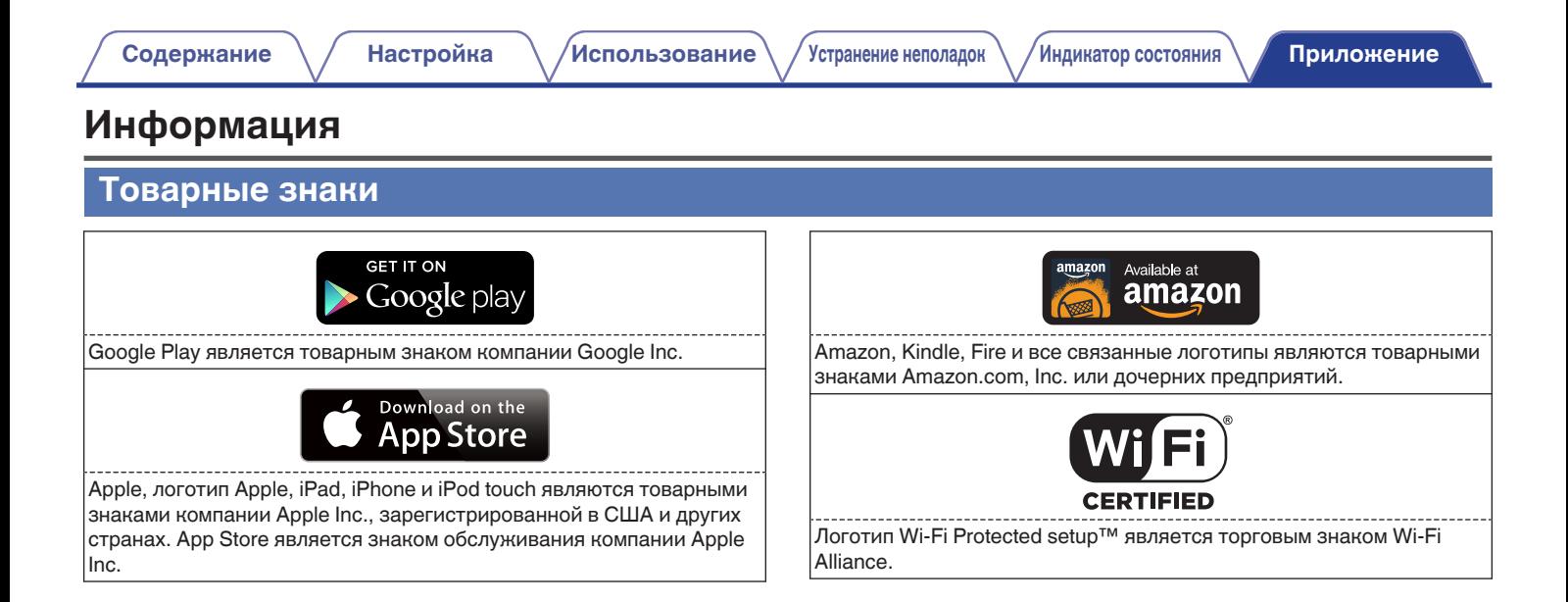

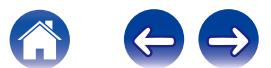

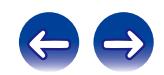

 $\bigg)$ 

# **DENON®**

HEOSbyDenon.com

3520 10356 20ADB Copyright © 2015 D&M Holdings Inc. All Rights Reserved.